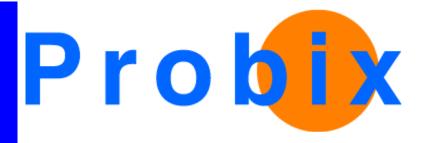

## **Probix Trustee**

User's Guide

Release 2.1

July 9, 2003

Probix, Inc.

www.probix.com 883 N. Shoreline Blvd, Bldg. A Mountain View, CA, 94043 USA

Phone: (650) 691-1700

Information contained in this document is subject to change.

## **DISCLAIMER**

Every effort has been made to make this document as complete and as accurate as possible, but no warranty or fitness is implied. The information provided is on an "as is" basis. Probix shall have neither liability nor responsibility to any person or entity with respect to loss or damages arising from the information contained in this document.

## **Table of Contents**

| Chapter 1: Theory of Operations                                                                                                    | 9  |
|----------------------------------------------------------------------------------------------------|----|
| SYSTEM REQUIREMENTS.  Probix Server Requirements.  Content Server Requirements  UNIX (Solaris) Configuration  Linux Configuration  Windows Configuration.  Client Requirements |    |
| PROBIX TRUSTEE CONCEPTS                                                                                                    |    |
| PROBIX CONTENT PROTECTION NETWORK OVERVIEW                                                                                                    | 13 |
| PCPN Tools                                                                                                    | 15 |
| Chapter 2: Creating a Custom Probix Adaptor                                                                                                    | 17 |
| Overview                                                                                                    |    |
| Probix Adaptor Architecture                                                                                                    |    |
| CREATING AN ADAPTOR FOR SOLARIS OR LINUX                                                                                                    | 20 |
| SOLARIS AND LINUX ADAPTOR INTERFACES                                                                                                    | 21 |
| CPcpnAdaptor Class Definition                                                                                                    | 21 |
| Return Value                                                                                                    |    |
| UnRegisterAdaptor()                                                                                                    | 23 |
| CPcpnAdaptor()                                                                                                    | 23 |
| Parameters                                                                                                    | 24 |
| ~CPcpnAdaptor()                                                                                                    | 24 |
| Remarks                                                                                                    | 24 |
| AdaptorIsProtectedResource()                                                                                                    |    |

| Parameters                                 |    |
|--------------------------------------------|----|
| Return Value                               | 25 |
| AdaptorGetUserName()                       | 25 |
| Syntax                                     | 25 |
| Parameters                                 | 25 |
| Return Value                               | 25 |
| AdaptorGetPolicy()                         | 26 |
| Syntax                                     | 26 |
| Parameters                                 | 26 |
| Remarks                                    | 26 |
| Return Value                               | 26 |
| CREATING AN ADAPTOR FOR MS WINDOWS         | 27 |
| WINDOWSADAPTOR INTERFACES                  | 28 |
| PROBIX ADAPTOR FUNCTIONS FOR WINDOWS       |    |
| pcpnmodInitialize                          |    |
| Syntax                                     |    |
| ,                                          |    |
| Remarks                                    |    |
| Return Values                              |    |
| Syntax                                     |    |
| Remarks                                    |    |
| Return Values                              |    |
| pcpnmodIsContentProtected                  |    |
| Syntax                                     |    |
| Parameters                                 |    |
| Return Values                              |    |
| pcpnmodGetUserName                         |    |
| Syntax                                     |    |
| Parameters                                 |    |
| Remarks                                    |    |
| Return values                              |    |
| pcpnmodCanPrint                            |    |
| Syntax                                     |    |
| Parameters                                 |    |
| Remarks                                    |    |
| Return Values                              |    |
| pcpnmodIsWatermark                         |    |
| Syntax                                     |    |
| Parameters                                 |    |
| Remarks                                    |    |
| Return Values                              |    |
| pcpnmodGetRenderInterval                   |    |
| Parameters                                 |    |
| Return Value                               |    |
|                                            |    |
| Chapter 3: Using the Probix Trustee Logger | 33 |
| THE PHP LOGGER MENU                        | 34 |
| View All Logs                              | 34 |
| Log Fields and Meanings                    |    |

| Performing a Customized Query                   |    |
|-------------------------------------------------|----|
| DECODING LOGS CREATED BY THE PHP LOGGER         | 40 |
| DECODING OTHER LOGS                             | 42 |
| Chapter 4: Administering Probix Trustee         | 43 |
| PROBIX TRUSTEE ADMINISTRATION CONCEPTS          | 44 |
| Right                                           |    |
| Customer                                        |    |
| Content Server                                  |    |
| Probix Server                                   |    |
| STARTING THE PROBIX TRUSTEE ADMINISTRATION TOOL | 45 |
| Administering Customers                         |    |
| Adding a Customer                               |    |
| Activating or Suspending a Customer             | 49 |
| Modifying a Customer                            |    |
| Exporting a Customer                            |    |
| Administering Managers                          | 53 |
| Adding a Manager                                |    |
| Activating or Suspending a Manager              |    |
| Removing a Manager                              |    |
| Administering Probix Servers                    | 57 |
| Adding a Probix Server                          |    |
| Modifying a Probix Server                       |    |
| ADMINISTERING ADMINISTRATORS                    |    |
| Adding an Administrator                         |    |
| Activating or Suspending an Administrator       | 62 |
| Modifying an Administrator                      |    |
|                                                 |    |
| ADMINISTERING RIGHTS                            |    |
| Activating or Suspending a Right                |    |
| Modifying a Right                               | 66 |
| Removing a Right                                |    |
| Chapter 5: Managing Probix Trustee Policies     | 67 |
| Policy Manager Concepts                         | 68 |
| Content                                         | 68 |
| User                                            |    |
| Group                                           |    |

| Policy                                           | 68         |
|--------------------------------------------------|------------|
| STARTING THE PROBIX TRUSTEE POLICY MANAGER       | 69         |
| Managing Users                                   | 70         |
| Adding a User                                    | .71        |
| Removing a User                                  |            |
| Managing Groups                                  |            |
| Adding a Group                                   | .75<br>.76 |
| Managing Group Members                           |            |
| Managing Content                                 |            |
| Limitations of Support of Some Content Types     |            |
| HTML Support                                     | .80        |
| MS Word File Support                             |            |
| HWP File Support                                 | .82        |
| Adding Content                                   |            |
| Activating and Suspending Content                |            |
| Modifying Content                                |            |
| Managing Policies                                |            |
| Adding a Policy                                  |            |
| Displaying Policies                              | 92         |
| Activating or Suspending Policies                |            |
| Editing a Policy Name or Description             | .94        |
| Adding Content to an Existing Policy             | .95        |
| Removing Content from a Policy                   |            |
| Removing Accounts from a Policy                  |            |
| Adding Rights to an Existing Policy              |            |
| Removing Rights from a Policy                    |            |
| Adding a Schedule to an Existing Policy          |            |
| Removing a Schedule From a Policy                |            |
| Removing a Policy                                |            |
| USING THE IIS IMPORT TOOL                        | 99         |
| Chapter 6: Probix Trustee Command-Line Utilities | <b>)1</b>  |

|    | PCPNCUSTCFG                                | 102   |
|----|--------------------------------------------|-------|
|    | SAVE_LOGS                                  | 104   |
|    | CHECK_PCPN                                 | 105   |
|    | CHECK_PCPN_PKG                             | 106   |
|    | WEBSTART                                   | 107   |
|    | WEBSTOP                                    | 108   |
|    | WEBRESTART                                 | 109   |
|    | WEBSTAT                                    | 110   |
|    | MYSQLSTART                                 | 111   |
|    | MYSQLSTOP                                  | 112   |
|    | MYSQLSTAT                                  | 113   |
| Cŀ | hapter 7: Troubleshooting Messages         | .115  |
|    | PROBIX-SPECIFIC HTTP STATUS CODES          |       |
|    | WINDOWS ACTIVEX APPLICATION ERROR MESSAGES | . 121 |
|    | Application Errors                         |       |
|    | Probix PowerPoint Plugin Errors            | 124   |
|    | Probix Word Plugin Errors                  |       |
|    | Probix Hangul Plugin Errors                |       |
|    | Probix JPG and Text Viewer Plugin Errors   | 128   |
|    | Probix Excel Plugin Errors                 | 129   |
|    | JAVA STATUS MESSAGES                       | 130   |
|    | PROBIX TRUSTEE FOR OUTLOOK ERROR MESSAGES  | 132   |
|    | HTTP Status Codes                          | 133   |
| Αŗ | ppendix A: Glossary                        | .139  |
| •  | · -                                        |       |
| T. | adov                                       | 1/1   |

# **Chapter 1**

## Theory of Operations

This chapter gives an overview of Probix Trustee<sup>TM</sup> and what hardware and software you need to run it. The topics covered in this chapter are:

- "System Requirements" on page 10
- "Probix Trustee Concepts" on page 12
- "Probix Content Protection Network Overview" on page 13
- "PCPN Tools" on page 15

## SYSTEM REQUIREMENTS

Probix Trustee involves running a Probix Server, a Content Server, and a Client running a browser. The Probix Server can be run either at your site, or you can use Probix's Server as a service.

## **Probix Server Requirements**

The Probix Trustee server has the following hardware and software requirements:

- Sun Microsystems SPARC ULTRA 10 or higher
- 512K RAM plus additional memory based on the amount of content you plan to host
- Solaris 8.x plus all security patches
- Tomcat
- Apache web server
- MySQL Database Server version 3.23 or higher
- At least 500 megabytes of disk space for the software

Tomcat, Apache, and MySQL are part of the default installation package.

## **Content Server Requirements**

The Probix Trustee Content Server can run under either of the following hardware and software configurations:

#### **UNIX (Solaris) Configuration**

- Sun Microsystems SPARC ULTRA 10 or higher
- 512K RAM plus additional memory based on the amount of content you plan to host
- Solaris 8.x plus all security patches
- Apache web server
- At least 500 megabytes of disk space for the software

Apache is part of the default installation package.

#### **Linux Configuration**

- Red Hat Linux version 7.3
- Apache web server version 1.3.x
- ModSSL for Apache

#### **Windows Configuration**

- Windows 2000
- Microsoft Internet Information Services 6.0

## **Client Requirements**

Probix Trustee supports the following operating systems and content types:

| Platform      | Supported Versions                                               |
|---------------|------------------------------------------------------------------|
| OS            | Windows 98, Windows ME, Windows NT 4.0, Windows 2000, Windows XP |
| Language      | English, Japanese, Korean                                        |
| MS Office     | 2000, XP                                                         |
| Adobe Acrobat | Acrobat Reader 5.0, 5.1; Adobe Acrobat 5.0, 5.05                 |
| Browser       | MS Internet Explorer 5.0, 5.1, 5.5, 6.0                          |
| MS Outlook    | 2000, 2002                                                       |
| Hangul Word   | HWP 2002                                                         |
| Content Type  | PDF, Word, PPT, Excel, TXT, JPG, HWP 2002, HTML                  |

## **PROBIX TRUSTEE CONCEPTS**

Probix allows customers to set content use policies, enforces those policies at all times, and provides the content owner with a detailed audit trail of any operation performed on protected content.

Trustee drastically reduces the risk of authorized users from knowingly or unknowingly misusing valuable proprietary information. It extends the security measures you already have in place, to protect and monitor the use of confidential content after it has been delivered to an authorized end-user.

Probix Trustee lets you:

#### Manage Content

You may protect a wide variety of digital *content*, which can be one or more files, directories, or a web page.

#### Assign Usage Policies

You can define a *policy*, which lets you define the length of access that an individual or group has to a particular document, and the types of operations that may be performed.

#### Review Audit Trail

You can track how your confidential information is disseminated, who accessed the information, and what operations were performed.

#### Revoke Access Rights

You may revoke access to confidential information even after that content has been distributed electronically.

## PROBIX CONTENT PROTECTION NETWORK OVERVIEW

Probix Trustee involves running a Probix Server, a Content Server, and a Client running a browser. The Probix Server can be run either at your site, or you can use Probix's Server as a service. You also need to run an adaptor to provide an interface between the client and the Content Server. The adaptor can be an existing one, such as Netegrity Siteminder $^{TM}$ , or it can be one you create using the Probix Adaptor API discussed in Chapter 2, "Creating a Custom Probix Adaptor" on page 17.

The sum of the client, Content Server, Probix Server, adaptor, and the Internet as a transport medium is the *Probix Content Protection Network*, or PCPN.

The following figure illustrates the flow of data in the PCPN.

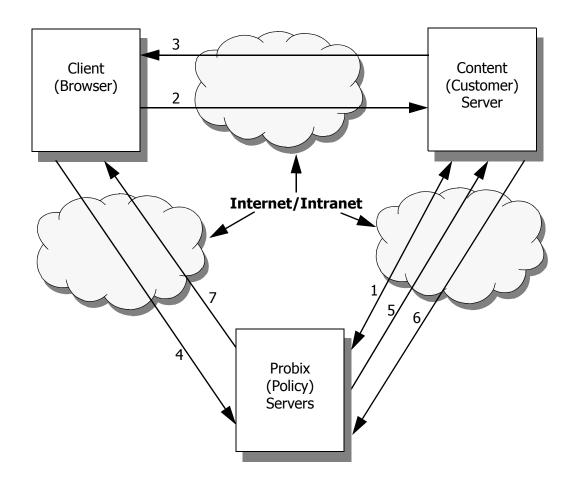

#### The steps are:

- 1. The Probix Server and Content Server are initialized.
- 2. The client requests content from the Content Server.
- 3. The Probix Server sends a modified URL to the client.
- 4. The client's request is redirected to the Probix Server.
- 5. The Probix Server requests content from the Content Server.
- 6. The Content Server sends the content to the Probix server.

7. The Probix Server "wraps" the content into an ePouch and sends it to the Client. The following illustrates the flow of data in the PCPN system.

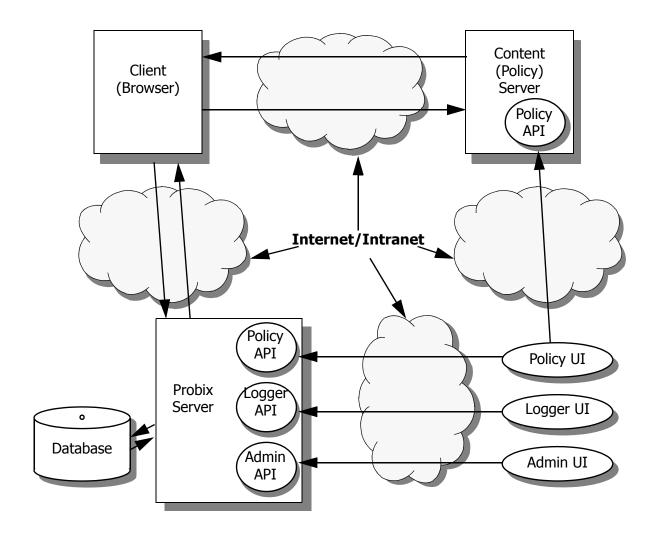

### **PCPN Tools**

The PCPN Administration Tool lets you administer customers, log in as one to verify and set up a customer site, administer managers of a Probix Trustee site, administer Probix Trustee servers, and set up rights available to the Policy Manager.

To authenticate users accessing Probix Trustee through Netegrity's Siteminder<sup>™</sup> or other third-party business software platforms, you need an adaptor. This can be a third-party adaptor, or it can be one you develop yourself. For information on developing your own authentication function to work with Probix Trustee, see Chapter 2, "Creating a Custom Probix Adaptor" on page 17.

For more information on administering Probix Trustee, see Chapter 4, "Administering Probix Trustee" on page 43.

The PCPN Policy Manager is designed to create and manage your policies, as well as the accounts (users and groups) and rights that secure your content. This utility enables you to assign permissions to users, define groups of users and simultaneously set access permissions to all members of those groups, and develop schedules for accessing content.

For more information on managing Probix Trustee policies, see Chapter 5, "Managing Probix Trustee Policies" on page 67.

In addition to the GUI interfaces provided for managing Probix Trustee, Probix provides several UNIX command-line utilities you can use to manage policies and administer your site. These are discussed in Chapter 6, "Probix Trustee Command-Line Utilities" on page 101.

Probix Trustee logs all transactions made to the Probix Server. To view logs of these transactions, use the PCPN Logger. For information on using the PCPN Logger, see Chapter 3, "Using the Probix Trustee Logger" on page 33.

To help debug problems that may occur while running Probix Trustee, or to understand error-type messages that occur when users try to access content protected against them, see "Troubleshooting Messages" on page 115.

# **Chapter 2**

## Creating a Custom Probix Adaptor

This chapter describes the Probix API for Solaris, Linux, and Windows environments for developing your own adaptor to further customize the behavior of the Content Server.

This chapter contains the following:

- an overview of Probix Adaptor
- a description of the Probix Adaptor architecture
- an explanation of how to use the adaptor interfaces
- descriptions of the Probix Adaptor functions you need to implement for Solaris and Linux
- descriptions of the Probix Adaptor functions you need to implement for MS Windows

If you have any feedback you would like to send us regarding the Probix Content Protection Network (PCPN), or if you would like more information about other Probix products, please send e-mail to <a href="mailto:info@probix.com">info@probix.com</a>.

### **OVERVIEW**

Probix has partnered with numerous security providers to offer an integrated solution where web administrators can centrally manage not only who can access the content, but also what they can do with it.

- Probix supplies adaptors that can integrate with:
- Probix Adaptor<sup>™</sup> for Check Point FireWall-1
- Probix Adaptor<sup>™</sup> for Netegrity SiteMinder<sup>™</sup>
- Probix Adaptor<sup>™</sup> for Tivoli Securway<sup>™</sup> Policy Directory
- Probix Adaptor<sup>™</sup> for Verisign Digital Certificates

Probix Adaptor<sup>™</sup> integrates Probix Trustee<sup>™</sup> with an existing user authentication or authorization system already deployed as part of a web server environment.

The functions documented in this chapter are prototypes of functions you must implement to customize the functionality of the Probix software to operate without one of these adaptors. Using these functions you can write an interface with a different adaptor.

The functions documented here determine how the customer server modules behave. If you do not implement these functions, the behavior of the Probix software will remain unchanged.

When called, these functions determine whether content needs to be protected, what rights the endusers have (such as whether they can print the content), and who is requesting the document. Once you have implemented these functions, the Probix software can hook into them to adapt to different authentication and authorization systems.

**Note:** The MS Windows functions must be implemented in a Microsoft Foundation Class (MFC) Dynamic Link Library (DLL) on a Microsoft platform, and these functions must be exported. Under MS Windows, the adaptor functionality only works with the Probix Internet Information Server (IIS) software module.

## PROBIX ADAPTOR ARCHITECTURE

The following figures illustrate how the Probix Adaptor module interfaces with an adaptor. Under Solaris and Linux:

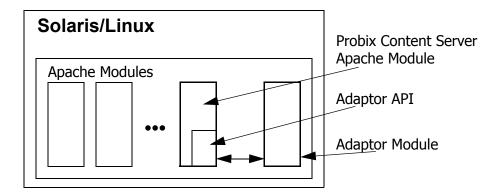

**Under Microsoft Windows:** 

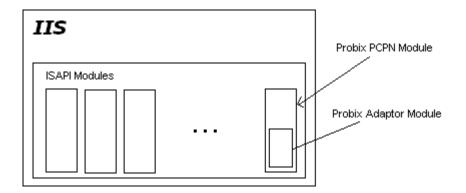

### CREATING AN ADAPTOR FOR SOLARIS OR LINUX

The custom adaptor must be developed as an Apache module (so module). Use the C++ interface provided by Probix to interact with the Probix Content Server. The interface definition resides in the PcpnAdaptor.h and PcpnBaseAdaptor.h files provided by Probix. Your custom adaptor module must include these header files in the code.

The file PcpnAdaptor.h contains the CPcpnAdaptor class definition you need to implement to create a custom adaptor.

Follow these steps to implement your own adaptor for Solaris or Linux:

- 1. Create an empty Apache module.
- 2. Define an adaptor class inherited public from the CPcpnAdaptor class, including its constructor and virtual functions, such as "class CAdaptor public CPcpnAdaptor{}".
- 3. Develop constructor and virtual functions.
- 4. Declare an object of this class. It can be a static object.
- 5. Register this object using the base root class RegisterAdaptor() function. You can do this using the adaptor module mod init() function.
- 6. Build the adaptor module, and put it into the \$APACHE DIR/libexec directory.
- 7. Create appropriate configuration directives for the \$APACHE\_DIR/httpd.conf file to cause apache to load the module upon restart.
- 8. Stop and restart Apache on the Customer Server.

In the mod\_init() function the adaptor registers its registration object in the PCPN Customer server module. During the processing of any URL, the Content Server module calls overloaded virtual functions of the adaptor module and operates accordingly using the return values from these functions.

Each adaptor is identified by its name declared in its constructor function of its CAdaptor class.

More than one adaptor can be developed and attached to operate with Probix Content Server software at the same time. Each must be distinguished by its name and the protection logic provided when responding to URLs.

#### Notes:

- You have to provide a LoadModule directive in the \$APACHE\_DIR/httpd.conf file for Apache to load and run the adaptor module.
- Multiple adaptor modules can be deployed on the same Probix Content Server.
- The Probix Content Server calls the adaptor modules interface functions in the order they registered their registration objects.
- Probix provides the PcpnAdaptor.h and PcpnBaseAdaptor.h header files in the \$APACHE DIR/include/pcpn directory.
- Probix provides a full functional Sample Adaptor module with sources and make file that serve as an example you can use in developing your own custom adaptor module.
- A custom adaptor module is a normal Apache module that can use any module specific interface function as desired. The only requirement is it must follow the adaptor registration procedure call to be able accept requests from the Content Server.

### SOLARIS AND LINUX ADAPTOR INTERFACES

The following functions must be implemented and by your custom adaptor module.

The CPcpnAdaptor class is the base class for creating a custom adaptor. The rest of these are the prototype functions you must implement from this base class.

- CPcpnAdaptor Class Definition
- RegisterAdaptor()
- UnRegisterAdaptor()
- CPcpnAdaptor()
- ~CPcpnAdaptor()
- AdaptorIsProtectedResource()
- AdaptorGetUserName()
- AdaptorGetPolicy()

This section describes these functions.

## **CPcpnAdaptor Class Definition**

This class presents a registration object and functions for creating adaptors. Custom adaptors must define their own registration object class inherited from the <code>CPcpnAdaptor</code> class and implement the virtual functions defined in this class.

```
class CPcpnAdaptor: public CPcpnBaseAdaptor
{
public:
  CPcpnAdaptor(const char* a szAdaptorName);
   ~CPcpnAdaptor();
static PCPN ADAPTOR CODE GetApropriateAdaptor(
request rec* r,
                   CPcpnAdaptor** a pAdaptor,
bool& a bIsProtect,
int& iCustomerID);
// Virtual functions that can be overloaded by third party Adaptors classes
virtual PCPN ADAPTOR CODE AdaptorIsProtectedResource(
request rec* r,
bool& bProtected,
int& iCustomerID);
virtual PCPN ADAPTOR CODE AdaptorGetUserName (
request rec* r,
const char*& a_szUserName);
virtual PCPN ADAPTOR CODE AdaptorGetPolicy(
request rec* r,
CPcpnAdapterPolicy& a policy);
};
```

All overloaded virtual functions of the CPcpnAdaptor class return the PCPN\_ADAPTOR\_CODE type defined in the PcpnAdaptor.h file.

```
enum PCPN_ADAPTOR_CODE
{
    PCPN_ADAPTOR_OK = 0,
    PCPN_ADAPTOR_DECLINED = 1,
    PCPN_ADAPTOR_ERROR = 2
};
```

PCPN\_ADAPTOR\_OK is returned when the implementation of the custom adaptor virtual function successfully processes an operation.

PCPN\_ADAPTOR\_DECLINED is returned when the implementation of the custom adaptor virtual function that this request is not supported by the adaptor module and needs to be processed by other modules.

PCPN\_ADAPTOR\_ERROR or a higher value is returned when the implementation of the custom adaptor virtual function could not process the operation for some error conditions.

Custom adaptors must define their own registration object class inherited from the CPcpnAdaptor class and implement the virtual functions described in this section.

**Note:** The GetApropriateAdaptor function is implemented in the Probix Customer Server Software. Your custom adaptor module does *not* need to define or declare this function.

## RegisterAdaptor()

Call the base class RegisterAdaptor() member function of its registration object to register the object. This can be done inside the  $mod\ init$  function.

#### **Syntax**

```
PCPN_ADAPTOR_REG_CODE RegisterAdaptor()
```

#### **Return Value**

A registration value in the form of a PCPN\_ADAPTOR\_REG\_CODE type defined in the PcpnBaseAdaptor.h header file. This code type has the following definition:

```
enum PCPN_ADAPTOR_REG_CODE

{
    PCPN_ADAPTOR_REG_OK = 0,
    PCPN_ADAPTOR_REG_NOT_FOUND = 1,
    PCPN_ADAPTOR_REG_DUPLICATE = 2,
    PCPN_ADAPTOR_REG_WRONG_VERSION = 3
};
```

- PCPN ADAPTOR REG OK the adaptor is successfully registered or unregistered.
- PCPN\_ADAPTOR\_REG\_NOT\_FOUND you are trying to deregister an object that has not been registered.
- PCPN\_ADAPTOR\_REG\_DUPLICATE returned when you are trying to register an object that is already registered.
- PCPN\_ADAPTOR\_REG\_WRONG\_VERSION returned during registration when the internal API version is wrong.

**Note:** The internal API version is set by Probix and cannot be modified by your custom adaptor module. This internal versioning feature enables upwards compatibility of custom adaptor binary files with future

versions of this API.

## UnRegisterAdaptor()

Call the base class UnRegisterAdaptor() member function of its registration object to deregister itself from the Content Server software.

#### **Syntax**

```
PCPN ADAPTOR REG CODE UnRegisterAdaptor()
```

#### **Return Value**

A deregistration value in the form of a PCPN\_ADAPTOR\_REG\_CODE type defined in the PcpnBaseAdaptor.h header file. This code type has the following definition:

```
enum PCPN_ADAPTOR_REG_CODE
{
    PCPN_ADAPTOR_REG_OK = 0,
    PCPN_ADAPTOR_REG_NOT_FOUND = 1,
    PCPN_ADAPTOR_REG_DUPLICATE = 2,
    PCPN_ADAPTOR_REG_WRONG_VERSION = 3
};
```

- PCPN\_ADAPTOR\_REG\_OK the adaptor is successfully registered or unregistered.
- PCPN\_ADAPTOR\_REG\_NOT\_FOUND you are trying to deregister an object that has not been registered.
- PCPN\_ADAPTOR\_REG\_DUPLICATE returned when you are trying to register an object that is already registered.
- PCPN\_ADAPTOR\_REG\_WRONG\_VERSION returned during registration when the internal API version is wrong.

**Note:** The internal API version is set by Probix and cannot be modified by your custom adaptor module. This internal versioning feature enables upwards compatibility of custom adaptor binary files with future versions of this API.

## CPcpnAdaptor()

Constructor function.

#### **Syntax**

```
CPcpnAdaptor(const char* a_szAdaptorName)
```

#### **Parameters**

```
a szAdaptorName
```

a null-terminated character string containing the name of your custom adaptor. This name with the returned error code that equal or higher PCPN\_ADAPTOR\_ERROR value appears in the Apache error\_log when any error condition is returned from your adaptor's implemented virtual functions.

#### Remarks

Your custom adaptor module must provide its own constructor function that calls the base class constructor. It can also initialize itself.

## ~CPcpnAdaptor()

Destructor function.

#### **Syntax**

```
~CPcpnAdaptor()
```

#### Remarks

Your custom adaptor module must provide its own constructor function, but you are not required to provide a deconstructor function.

## AdaptorIsProtectedResource()

Asks the adaptor whether the URL is to be protected.

#### **Syntax**

```
PCPN_ADAPTOR_CODE AdaptorIsProtectedResource(
   request_rec* r,
   bool& bProtected,
   int& iCustomerID);
```

#### **Parameters**

the pointer to Apache request rec structure that contains all the

information about the received request

bProtected a boolean set when the function returns PCPN\_ADAPTOR\_OK. The value

"true" means the URL must be protected; "false" means the URL must not

be protected and content is sent to the client unprotected (clear).

iCustomerID an integer set by the adaptor module when the function returns the

PCPN\_ADAPTOR\_OK return code. The Customer ID may be any valid

customer ID registered in the Probix Server database.

Note: In the Customer configuration database for this customer, "Policy

Source" must not be set to "Probix Database".

#### **Return Value**

One of the following:

- PCPN\_ADAPTOR\_OK the adaptor owns this request and will protect the content.
- PCPN\_ADAPTOR\_DECLINED the adaptor does not own this request, thus the Content Server must
  use its native configuration for protection.
- PCPN\_ADAPTOR\_ERROR an error occurred during the processing of this function.

## AdaptorGetUserName()

Gets the user name of the person trying to access protected content.

#### **Syntax**

```
PCPN_ADAPTOR_CODE AdaptorGetUserName(
    request_rec* r,
    const char*& a szUserName);
```

#### **Parameters**

r the pointer to Apache request rec structure that contains all the

information about the received request

a szUserName a zero-terminated ASCII string containing the user name. Memory for this

field must be allocated frpm the Apache pool referenced by r->pool.

#### **Return Value**

One of the following:

- PCPN ADAPTOR OK success.
- PCPN\_ADAPTOR\_DECLINED use thedefault user name "user" instead.
- PCPN\_ADAPTOR\_ERROR an error occurred during the processing of this function.

## AdaptorGetPolicy()

Gets the policy information for the specified resource.

#### **Syntax**

```
PCPN_ADAPTOR_CODE AdaptorGetPolicy(
   request_rec* r,
   CPcpnAdapterPolicy& a_policy);
```

#### **Parameters**

the pointer to Apache request\_rec structure that contains all the information about the received request

a\_policy the CPcpnAdapterPolicy structure that must be filled by policy information.

It is defined in the PcpnAdaptor.h header file.

#### Remarks

Use this function after you have a return value of PCPN\_ADAPTOR\_OK from a previous function.

#### **Return Value**

One of the following:

- PCPN\_ADAPTOR\_OK success.
- PCPN\_ADAPTOR\_DECLINED use thedefault policy instead, which is No Print, No Watermark, and unlimited Render Interval.
- PCPN\_ADAPTOR\_ERROR an error occurred during the processing of this function.

### CREATING AN ADAPTOR FOR MS WINDOWS

Follow these steps to implement your own adaptor on Windows:

## 1. Create an MFC DLL that implements the Probix adaptor functions specified in this document.

#### 2. Install the adaptor module:

- a. Start the registry editor.
- b. In the file HKEY\_LOCAL\_MACHINE\SOFTWARE\Probix\PCPN, add a string value called modulefile where the value is the full path to the adaptor module.

#### 3. Restart the IIS.

The PCPN module loads the new adaptor and calls its interfaces to determine the behavior of PCPN.

When you write an adaptor, you change the way the PCPN behaves when determining whether content is protected and what policies apply to the content. Without the adaptor, the PCPN module defaults to its own behavior.

The policies for the content are read from the pcpncust.cfg and pcpnpolicy.cfg files in the PCPN module installation directory. The interfaces in the adaptor can change this behavior.

### WINDOWS ADAPTOR INTERFACES

The following functions must be implemented and exported by the adaptor module. The following are the function prototypes of the functions.

```
#ifdef cplusplus
extern "C"
#endif
int WINAPI pcpnmodInitialize (void);
int WINAPI pcpnmodUninitialize(void);
int WINAPI pcpnmodGetUserName(
    CHttpFilterContext *lpContext /* [in] */,
    LPTSTR lpszUserName/* [in/out] */);
bool WINAPI pcpnmodIsContentProtected(
    CHttpFilterContext *lpContext /* [in] */,
    PHTTP FILTER URL MAP pMapInfo /* [in] */,
    void *lpVoid /* [in] */);
bool WINAPI pcpnmodCanPrint(
    CHttpFilterContext *lpContext /* [in] */,
    const char* lpszURI/* [in] */,
    void* lpVoid/* [in] */);
bool WINAPI pcpnmodIsWatermark(
    CHttpFilterContext *lpContext /* [in] */,
    const char* lpszURI /* [in] */,
    void* lpVoid /* [in] */);
int WINAPI pcpnmodGetRenderInterval(
    CHttpFilterContext *lpContext /* [in] */,
    const char* lpszURI/* [in] */,
    void* lpVoid/* [in] */);
#ifdef cplusplus
#endif
```

See Microsoft Developer Network (MSDN) documentation for information related to MFC classes and data structures.

### PROBIX ADAPTOR FUNCTIONS FOR WINDOWS

The following functions need to be implemented for the Probix Adaptor code to work properly on Windows:

- pcpnmodInitialize
- pcpnmodUninitialize
- pcpnmodIsContentProtected
- pcpnmodGetUserName
- pcpnmodCanPrint
- pcpnmodIsWatermark
- pcpnmodGetRenderInterval

**Note:** The Probix Adaptor functions use the following Microsoft classes and data structures:

- CHttpFilterContext
- PHTTP\_FILTER\_URL\_MAP

See Microsoft documentation for more information about these data structures.

## pcpnmodlnitialize

Initializes the adaptor.

#### **Syntax**

```
int WINAPI pcpnmodInitialize(void);
```

#### Remarks

Call this function when you load the adaptor module to initialize variables for the module.

#### **Return Values**

Returns 0 for success and any other values for failure. If this fails, the entire PCPN module is unloaded.

## pcpnmodUninitialize

Cleans up system states after the adaptor has been used.

#### **Syntax**

```
int WINAPI pcpnmodUninitialize(void);
```

#### Remarks

Call this function when you unload the adaptor module to do clean up.

#### **Return Values**

The return value is ignored.

## pcpnmodlsContentProtected

This function determines whether or not content is protected.

#### **Syntax**

```
bool WINAPI pcpnmodIsContentProtected(
    CHttpFilterContext *lpContext /* [in]
    PHTTP_FILTER_URL_MAP pMapInfo /* [in] */,
    void *lpVoid /* [in] */);
```

#### **Parameters**

lpContext

[in] Pointer to the CHttpFilterContext structure that contains the context to be set in the specified thread.

pMapInfo

[in] Pointer to the structure that contains the information Probix IIS needs to map the URL to a physical path and file.

lpVoid

[in] Reserved for use with the PCPN module's default behavior.

See Microsoft documentation for details about the first two parameters.

#### **Return Values**

The value **true** indicates the content is protected; **false** indicates otherwise.

**Note:** Do not protect requests that go to /pcpn/probixprotflt.dll and /pcpn/probixprotsrv.dll; these libraries are necessary for PCPN to work.

## pcpnmodGetUserName

Determines the name of the end-user making the request for protected content.

#### **Syntax**

```
int WINAPI pcpnmodGetUserName(
    CHttpFilterContext *lpContext /* [in] */,
    LPTSTR lpszUserName/* [in/out] */);
```

#### **Parameters**

lpContext

[in] Pointer to the CHttpFilterContext structure that contains the context to be set in the specified thread. Request information can be retrieved from the lpContext parameter.

lpszUserName

[in/out] Pointer to a string value that contains the user name.

#### Remarks

See Microsoft documentation for details about the parameters.

#### **Return values**

Request information can be retrieved from the lpContext parameter.

The user name is returned in the <code>lpszUserName</code> parameter. The buffer passed in has a maximum size of 256 characters.

The return value of this function is ignored. The user name is used in the logs to determine who accessed what content.

## pcpnmodCanPrint

Determines whether or not the specified user can print the protected content.

#### **Syntax**

```
bool WINAPI pcpnmodCanPrint(
    CHttpFilterContext *lpContext /* [in] */,
    const char* lpszURI/* [in] */,
    void* lpVoid/* [in] */);
```

#### **Parameters**

lpContext

[in] Pointer to the CHttpFilterContext structure that contains the context to be set in the specified thread. Request information can be retrieved from the lpContext parameter.

lpszURI

[in/out] Pointer to a string value that contains the request URL.

lpVoid

[in] Reserved for use with the PCPN module's default behavior.

#### Remarks

See Microsoft documentation for details about the first parameter.

#### **Return Values**

A value of **true** allows printing of protected content; a value of **false** prevents printing.

## pcpnmodlsWatermark

Determines whether or not the printed document will have a watermark.

#### **Syntax**

```
bool WINAPI pcpnmodIsWatermark(
    CHttpFilterContext *lpContext /* [in] */,
    const char* lpszURI/* [in] */,
    void* lpVoid/* [in] */);
```

#### **Parameters**

lpContext

[in] Pointer to the CHttpFilterContext structure that contains the context to be set in the specified thread. Request information can be retrieved from the lpContext parameter.

lpszURI

[in/out] Pointer to a string value that contains the request URL.

lpVoid

[in] Reserved for use with the PCPN module's default behavior.

#### Remarks

See Microsoft documentation for details about the first parameter.

#### **Return Values**

A value of **true** shows a watermark on printed documents; a value of **false** to print documents without a watermark.

**Note:** Watermarking only works when printing is enabled.

## pcpnmodGetRenderInterval

Determines the length of time the user can view the protected document.

```
int WINAPI pcpnmodGetRenderInterval(
    CHttpFilterContext *lpContext /* [in] */,
    const char* lpszURI/* [in] */,
    void* lpVoid/* [in] */);
```

#### **Parameters**

lpContext

[in] Pointer to the CHttpFilterContext structure that contains the context to be set in the specified thread. Request information can be retrieved from the lpContext parameter.

lpszURI

[in/out] Pointer to a string value that contains the request URL.

lpVoid

[in] Reserved for use with the PCPN module's default behavior.

See Microsoft documentation for details about the first parameter.

#### **Return Value**

Returns the number of seconds the user is permitted to view the content. For example, if the user can view the content for five minutes, the value is 300.

# **Chapter 3**

## Using the Probix Trustee Logger

The Probix Trustee<sup>™</sup> logger enables you to monitor access to content on the Probix server.

This chapter describes the various options under each of these options, along with how to use the logs created.

To access the Probix Trustee logger, enter the URL:

https://mysite/phplogger

where *mysite* is the name of the site on which you are running the PCPN software.

The following topics are covered in this chapter:

- The PHP Logger Menu
- Decoding Logs Created by the PHP Logger
- Decoding Other Logs

## THE PHP LOGGER MENU

The Log Menu has two options:

- View All Logs
- View Logs by Customer

This section describes the various options under each of these options, along with how to use the logs created.

## **View All Logs**

When you select View All Logs, the following choices appear:

- Today a log of all events that have occurred since 00:00:00 today.
- Current Week a log of all the events that have occurred since 00:00:00 Monday of the present week.
- Current Month a log of all the events that have occurred since 00:00:00 of the first day of the present month.
- Current Year a log of all the events that have occurred since 00:00:00 of the first day of this year.
- View All Logs all events that have occurred since the system was installed.
- View by User a list of all events from Start Date and End Date (entered in the format YYYY-MM-DD HH:MM:SS) grouped by each user of the Probix Trustee system.
- View by Session ID a list of all events from Start Date and End Date (entered in the format YYYY-MM-DD HH:MM:SS) grouped chronologically by session ID and displayed in chronological order
- View by IP Address a list of all events from Start Date and End Date (entered in the format YYYY-MM-DD HH:MM:SS) grouped by the IP address of the client accessing Probix Trustee.
- Customize perform a query of the logs based on a specific set of dates, displaying only specified parameters, sorted by a compound list of parameters. For more details, see "Performing a Customized Query" on page 37.

To return to the main logger menu, select **Log Menu**.

## Log Fields and Meanings

The order of records in the log is relevant to when the record is received or generated by the Probix Server. Sometimes Probix Trustee is running when the client appears to have finished. For example, when a Probix Trustee user prints a document and close their browser. Although to the Probix Trustee user the transaction appears complete, the print job might not start on the Probix Server until after the browser has been closed. While the browser on the MS Windows client may no longer be running, the application performing the print may still be running. Thus, although the end user may believe Probix Trustee has completed all actions, print activities running in the background may continue to generate log entries.

The log contains the following columns:

- CID the Customer ID number. This maps to the customer names in the Probix Trustee database.
- Event the type of interaction. The following table contains the list of interactions:

| Probix Server Log<br>Record<br>(In typical order) | Description                                                                                                    |
|---------------------------------------------------|----------------------------------------------------------------------------------------------------|
| GET                                               | A standard redirect request has been received from a client machine and processed on the Probix Server.                                                                                                    |
| REQCONTENT                                        | The Probix Server has sent a request to Content Server to obtain the protected content.                                                                                                    |
| RECVCONTENT                                       | The Probix Server has received a response to the request for protected content from the Content Server.                                                                                                    |
| SENDLOADER                                        | The Probix Server has prepared a protected document for the client machine and has initiated the opening of the protected content by sending an HTML page to the client machine that causes the Probix protection to be started on the client machine.                                                                                                    |
| JSJARRESP                                         | The Probix Server has sent a JavaScript-signed JAR file. THis is only seen only when a network device is attempting to verify the signed JavaScript that is present in the LoaderHTML. Typically this is the client-side browser, but it can also originate with a firewall or other network security device.                                                                                  |
| BIXRESP                                           | This is received when the client machine is opening the protected content. The client makes a request to the Probix Server for the protected content. The protected content is delivered within the body of the reply.                                                                                                    |
| GETKEY                                            | The client machine has completed the initiation of the secure transaction and is requesting a decryption key.                                                                                                    |
| SENDKEY                                           | The Probix Server has verified the decryption key request and has sent the decryption key to the Client machine.                                                                                                    |
| CLIENTAUDIT                                       | A client-audit message has been received from the client. This tracks document viewing, printing, and the presence of rogue applications. This also includes messages sent from the client side application that are relevant to security threats that may be present on that platform.                                                                                                    |
| POLICYREQ                                         | A policy request has been sent from the client to Probix Server. This request implements policies with some right that must be counted at the client. For example, if a protected document may be printed once, since the document may be viewed from multiple browsers at the same time by the same individual, the request for printing must be performed when the attempt to print is made. |
| POLICYAUDIT                                       | A policy audit sent from the client to the Probix Server to track policy-related activities. This request is only used when a cardinal policy is in use.                                                                                                    |

| Probix Server Log<br>Record<br>(In typical order) | Description                                                                                                    |
|---------------------------------------------------|----------------------------------------------------------------------------------------------------|
| BIXDESTROY                                        | The secure content has been closed either by user action on the client or because of a security threat. This message is sent by the Probix software surrounding the secure content to tell the Probix Server the secure session is being ended.                                                                          |
| WRONGREQ                                          | A request was received at the Probix Server that cannot be processed. The next table contains common requests that cannot be processed.                                                                                                    |
| WRONGREQ_<br>REALDOWNLOAD                         | This special error message is recorded when the Probix Server detects the RealDownload utility has been invoked to transfer the secure content. This is not allowed. To stop the RealDownload program from retrying the transfer, the Probix Server sends the HTTP status messages "403 = HTTP_FORBIDDEN" to the client. |
| TEST                                              | During the installation of a Content Server, the TEST request verifies secure communications can be accomplished between the Probix Server and the Content Server. The TEST operation can also be used to help diagnose network connection problems.                                                                     |
| RESPTEST                                          | The Probix Server indicates it has sent a response to the Content Server TEST request.                                                                                                    |

The following table lists the most common requests that cannot be processed by the Probix Server:

| Typical<br>WRONGREQ<br>requests | Description                                                                                                    |
|---------------------------------|----------------------------------------------------------------------------------------------------|
| 400                             | A malformed HTTP request, compare with records for the same time in the access_log and error_log files in the \$APACHE_DIR/logs directory.                                       |
| 403                             | This is usually a result of an attempt to transfer protected content via RealDownload.                                                                                           |
| 443                             | A malformed HTTP request; compare with records for the same time in the access_log and error_log files in the \$APACHE_DIR/logs directory.                                       |
| 455                             | An authentication-related problem.                                                                                                    |
| 456                             | An attack by an attempt to replay the key exchange protocol was detected and rejected.                                                                                           |
| 457                             | An attack by an attempt to replay a redirection request from the content server was detected and rejected. Usually this is merely the user refreshing their browser address line |

| Typical<br>WRONGREQ<br>requests | Description                                                                                                    |
|---------------------------------|----------------------------------------------------------------------------------------------------|
| 458                             | The client user does not have to rights to perform the operation. Typically this is a user that has used up their view or print rights. Possibly they are trying to view an expired document.                                                                                                    |
| 500                             | Server Error. Compare with records for the same time in the access_log and error_log files in the <code>\$APACHE_DIR/logs</code> directory.                                                                                                    |
| 555                             | Possible attack by access to a secure session after it has been closed. Typically, this can be as a result of HTTP requests that arrive out of order. For example, if the client software sends a CLIENTAUDIT request and a BIXDESTROY request around the same time and the network transport delivers them in a different order, the CLIENTAUDIT request gets rejected if it arrives after the BIXDESTROY request is processed. |
| 557                             | The client user does not have to rights to perform the operation. Typically this can be a user that has used up their view or print rights, or possibly they are trying to view an expired document.                                                                                                    |
| 954                             | The protected content cannot be retrieved from the content server.                                                                                                    |

• Time - the time, in the ISO 8601 format YYYY-MM-MM HH:MM:SS, for example, "2002-06-06 00:43:06".

**Note:** The time stamps of the form 20021231005209 are in one of the ISO 8601 time formats. These timestamps are relative to the Probix Server rather than the client.

- Status the HTTP status.
- Session ID the eight-digit hexadecimal ID representing the session in which the transaction took place.
- IP Address the IP address of the client calling the Probix Server.
- User the e-mail address of the user who initiated the transaction.
- Browser the browser under which the transaction took place.
- Query either the URL submitted by the browser, or the action that took place on the client system.

Clicking on the heading of a column sorts the display by that field.

## **Performing a Customized Query**

To perform a customized query:

- 1. Click Customize.
- 2. Enter the **Start Date** and **End Date** in the format YYYY-MM-DD HH:MM:SS.
- 3. From the following list, select the Fields you want displayed:
  - Customer ID
  - Event

|    | 0                                                                      | Session ID                                                                                  |  |
|----|------------------------------------------------------------------------|---------------------------------------------------------------------------------------------|--|
|    | 0                                                                      | IP                                                                                          |  |
|    | 0                                                                      | User                                                                                        |  |
|    | 0                                                                      | Requester Agent                                                                             |  |
|    | 0                                                                      | Query                                                                                       |  |
|    | You                                                                    | u can use up to ten conditions and operands and nine "and/ors" in your query.               |  |
| 4. | Select any of the following <b>Conditions</b> from the pull-down menu: |                                                                                             |  |
|    | 0                                                                      | Customer ID                                                                                 |  |
|    | 0                                                                      | Event                                                                                       |  |
|    | 0                                                                      | Time                                                                                        |  |
|    | 0                                                                      | Status                                                                                      |  |
|    | 0                                                                      | Session ID                                                                                  |  |
|    | 0                                                                      | Requester IP                                                                                |  |
|    | 0                                                                      | User                                                                                        |  |
|    | 0                                                                      | Requester Agent                                                                             |  |
|    | 0                                                                      | Query                                                                                       |  |
| 5. | Sel                                                                    | Select any of the following operands from the pull-down menu:                               |  |
|    | 0                                                                      | equal                                                                                       |  |
|    | 0                                                                      | not equal to                                                                                |  |
|    | 0                                                                      | less than                                                                                   |  |
|    | 0                                                                      | less than or equal to                                                                       |  |
|    | 0                                                                      | greater than                                                                                |  |
|    | 0                                                                      | greater than or equal to                                                                    |  |
|    | 0                                                                      | contains                                                                                    |  |
|    | 0                                                                      | begins with                                                                                 |  |
|    | 0                                                                      | ends with                                                                                   |  |
|    | Ad                                                                     | Add queries with one of the following pull-down operands:                                   |  |
|    | 0                                                                      | And                                                                                         |  |
|    | 0                                                                      | Or                                                                                          |  |
| 6. | Un                                                                     | Under <b>Categorize by,</b> select up to five of the following to group the resulting logs: |  |
|    | 0                                                                      | Year                                                                                        |  |
|    | 0                                                                      | Month                                                                                       |  |
|    | 0                                                                      | Day                                                                                         |  |
|    |                                                                        |                                                                                             |  |
|    |                                                                        | Dog 20                                                                                      |  |

Time Status

- ° Date
- Customer ID
- Event
- ° Time
- Status
- Session ID
- Requester IP
- ° User
- Requester Agent
- 7. Click **Submit Query** to perform the custom query.

## **View Logs by Customer**

When you select View Logs by Customer, the logs are ordered by customer ID.

## DECODING LOGS CREATED BY THE PHP LOGGER

The log reports created by the PHP Logger can help you debug problems that may occur during the running of Probix Trustee. Understanding the fields of a log can help you figure out where a problem in a given Probix Trustee session or configuration is occurring.

When you run a query, the log returns the following fields:

#### CID

This is the Customer ID number. This maps to the customer names in the Probix Trustee database. The UNIX command pcpnCustCfg -print returns a mapping of customer ID to customer name. Most installations outside of Probix have only one "customer" with ID "0001".

#### Event

This is the type of interaction. The following types of events occur:

- ° GET a GET request; a client is requesting content from the content server. The GET and WRONGREQ transactions are the only ones directly originated by the user from the client.
- SENDLOADER the Probix server is sending the HTML code that starts the protection to the content server.
- BIXRESP the Probix server sends the protected content.
- GETKEY the client sends a request to the Probix server for the key to decrypt the protected content.
- SENDKEY the Probix server sends the key from the previous request to the client.
- CLIENTAUDIT audit messages from the client showing what activity has taken place (for example, viewed, printed, tried to print screen).
- BIXDESTROY the file containing the protected content is destroyed on the client.
- WRONGREQ a wrong request. This has a variety of meanings.

The user was trying to retrieve content from the same URL using the same redirected URL

The encryption keys might be wrong

Something does not match the expected values or the original content

The URL has been modified

- Time the time, in the format YYYY-MM-MM HH:MM:SS, for example, "2002-06-06 00:43:06".
- Status the HTTP status; if the value is anything other than "HTTP\_OK", your problem is with that transaction.
- Session ID the eight-digit hexadecimal ID representing the session in which the transaction took place. Session IDs are unique; you can use them to follow the transaction history of a particular session.
- IP Address the IP address of the client calling the Probix server.
- User the e-mail address of the user who initiated the transaction. When a transaction originates from the content server or Probix server, "N/A" appears in this field.
- Browser the type of browser under which the transaction took place, along with the OS on which

the browser was running. If the transaction was controlled by an applet, the version of Java under which the applet was running is listed instead.

• Query - either the URL submitted by the browser, or the action that took place on the client system. This string often explains in detail the nature of the transaction.

Combining information from these fields can help you figure out where things went wrong.

#### 1. Determine which session contains the problem transaction.

Ask the user with the problem transaction for the following information:

- Their user name
- The IP address of the client system (less crucial, as you can often figure this out from the logs)
- The time (approximately) at which the offending transaction took place
- The nature of the transaction.
- A description of the symptoms

### 2. Search the logs for the session.

You may want to do a "View by User", "View by Today", or "View by Current Week" query to view the transactions. "View by User" might not be the most useful query if you are trying to find a transaction in a session not initiated by the user.

#### 3. Perform a custom query.

Once you know the session ID of the session in which the offending transaction occurred, you can perform a custom query for transactions involving that session ID.

### 4. Follow the transaction history.

The problem transaction is usually the last transaction in the session; occasionally it is the transaction before the last one in the sssion. Based upon which parts of the software and hardware were involved in that transaction, you can run diagnostic tools to determine:

- whether the problem is hardware or software related
- ° if software, whether the problem was caused by Probix software or third-party software
- if hardware, where in the PCPN the error occurred

## **DECODING OTHER LOGS**

In addition to the log reports created by the PHP Logger, Probix Trustee and Apache create other logs that can help you debug problems that may occur during the running of Probix Trustee. Checking actions and activities against time stamps in various logs can help you determine when an error occurred and what may have caused it.

The PHP Logger and the /usr/local/apache/pcpn/pcpn\_log file contain similar information, but in a different format. For example, given the following date and time:

Friday, July 4th, 2003, 11:55:03am EDT

In GMT, that becomes:

Friday, July 4th, 2003, 16:55:03

The PHP Logger representation of that is:

• 2003-07-04 19:55:03

The /usr/local/apache/pcpn/pcpn log file representation of that is:

20030704T185503Z

The /usr/local/apache/logs/access\_log representation of that time stamp is also expressed as GMT, so it appears as:

• [2003-07-04T22:55:03Z (GMT)]

The /usr/local/apache/logs/error\_log file has time stamps expressed as GMT, but in more UNIX-like time format. In this file, the same time stamp is:

• [Fri Jul 04 22:55:03 2003]

# **Chapter 4**

## Administering Probix Trustee

Administering a Probix Trustee site involves adding, modifying, activating, suspending, and removing:

- customers
- managers of a Probix Trustee site
- Probix Trustee servers
- administrators of a Probix Trustee site
- rights on a Probix Trustee site

This chapter discusses the following concepts and tasks involved in administering a Probix Trustee site:

- "Probix Trustee Administration Concepts" on page 44
- "Starting the Probix Trustee Administration Tool" on page 45
- "Administering Customers" on page 46
- "Administering Managers" on page 53
- "Administering Probix Servers" on page 57
- "Administering Administrators" on page 61
- "Administering Rights" on page 64

## PROBIX TRUSTEE ADMINISTRATION CONCEPTS

You need to understand the following concepts before you administer a Probix Trustee site.

#### Right

A *right* is a permission given to a user or group to perform a specific action within a policy. Some examples of rights include print, transfer, and watermark.

#### Customer

A *customer* is an enterprise or entity using Probix Trustee.

#### Manager

A *manager* is a user who can manage a Probix Trustee customer.

#### **Content Server**

A *content\_server* is a server that contains the customer content. This server is also referred to as a *customer server*. A content server can be run either by you at your site or by Probix offsite.

#### **Probix Server**

A *Probix server* is a server running the Probix Trustee server software for content protection. This server is also referred to as a *policy server*. A Probix server can be run either by you at your site or by Probix offsite.

## STARTING THE PROBIX TRUSTEE ADMINISTRATION TOOL

To start the Probix Trustee Adminstration tool, enter the URL:

https://myhost:port/trustee/admin/

where:

myhost is the name of your host

port is the port number on which you are running Probix Trustee

A welcome screen similar to the following appears.

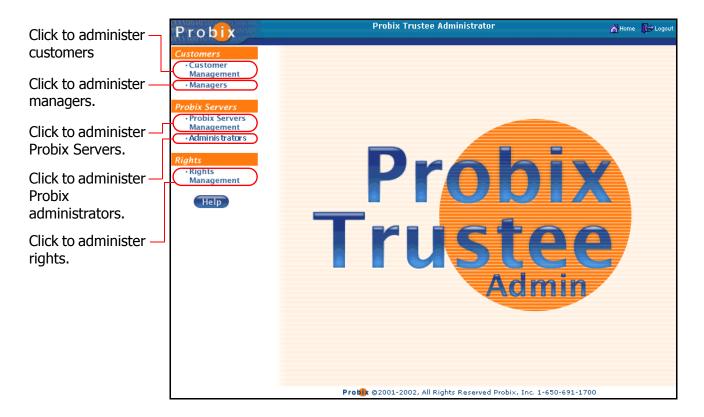

From here you can perform customer, Probix Server, and rights administration tasks.

## **ADMINISTERING CUSTOMERS**

To administer customers of your Probix Trustee system, select **Customers** from the navigation bar on the left to access the Customers Administration tool.

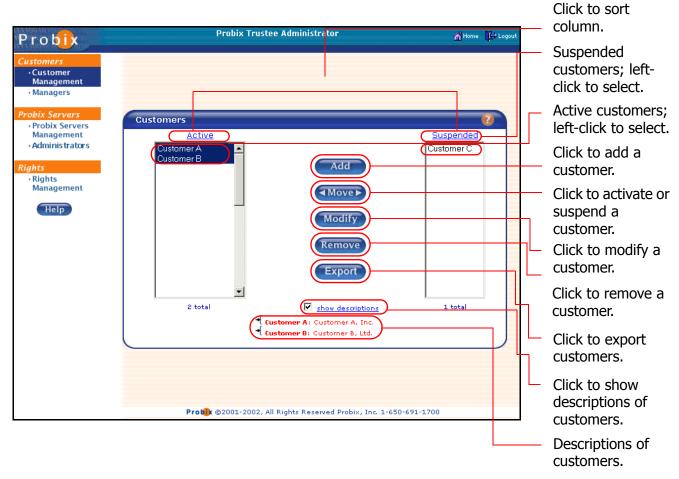

The first Probix Trustee customer is automatically created with the same name as the Customer Server when you install Probix Trustee. You can change the name of this customer using the directions in "Modifying a Customer" on page 49.

- The **Active** column on the left shows all *active* customers. These are all customers who can use Probix Trustee.
- The **Suspended** column on the right shows all *suspended* customers. These are all customers who cannot use Probix Trustee.
- Clicking on the **Active** or **Suspended** heading sorts the list alphabetically in ascending order; clicking on the heading a second time sorts the list in descending order.
- Checking the **Show Descriptions** box causes the text from the Description of a customer to be displayed when you select that user.

## **Adding a Customer**

To add a customer:

#### 1. Click Add.

The Add Customer form appears.

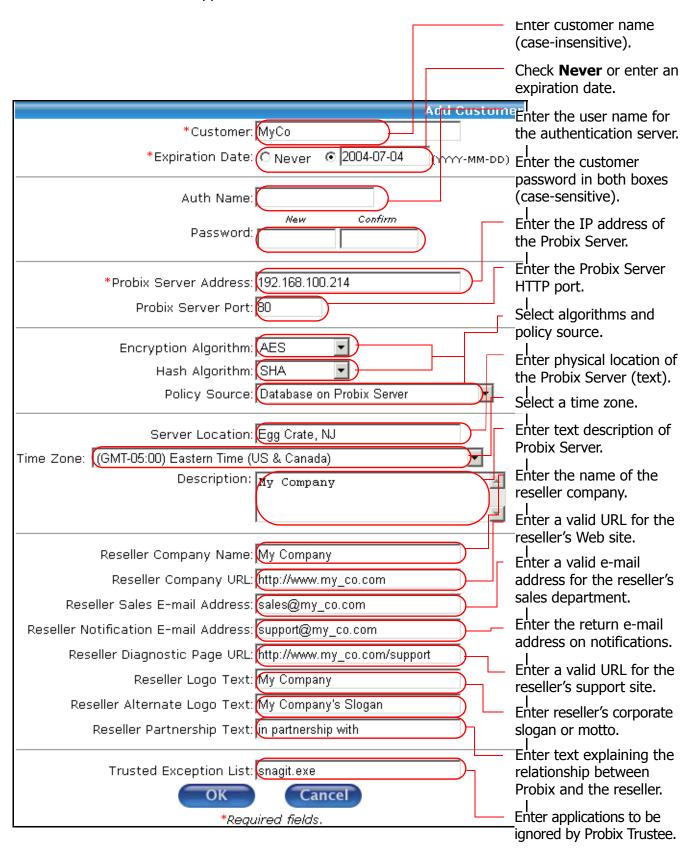

2. Enter the following fields:

**Note:** Fields marked with \* are required fields.

\*Customer: the name of the customer as it will appear in the Active and

Suspended columns, as well as in the Manager pull-down menu

\*Expiration Date: a date upon which the customer can no longer send protected

content. (**Note:** The customer can still *access* protected content.)

**Auth Name:** the user name needed to access content on the content server

(optional)

**Password:** the password for the content server. Enter it under the "New" and

"Confirm" boxes

\*Probix Server

**Address:** 

the IP address of the Probix Trustee policy server

**Probix Server Port:** the HTTP port (default value:80)

**Encryption Algorithm** from the pull-down menu, select **AES**, **DES**, or **Triple DES** 

**Hash Algorithm:** from the pull-down menu, select **SHA** or **MD5** 

**Policy Source:** from the pull-down menu, select **Database on Probix Server**,

Redirect URL, or Protected Content.

**Server Location:** the physical location of the server (text).

**Time Zone:** from the pull-down menu, select the appropriate time zone.

**Description:** an optional text description of the customer.

**Reseller Company** 

Name:

the name of the company from which the documents are delivered. Appears in the phrase, "Documents protected by Probix Trustee $^{\text{TM}}$ 

have been delivered to you by reseller" (optional).

**Reseller Company URL:** a valid URL for the reseller's Web site; this appears on invitations

and notifications (optional).

**Reseller Sales E-mail** 

Address:

a valid e-mail address for the reseller's sales department to which people can send e-mail to to request more information (optional).

Reseller Notification

E-mail Address:

the return e-mail address on notifications (optional).

**Reseller Diagnostic** 

Page URL:

a valid URL for the Probix Trustee diagnostic software (support)

page on the reseller's system (optional).

**Reseller Logo Text:** Trademarked spelling of the reseller company's name (optional).

**Reseller Alternate Logo** 

Text:

corporate slogan or motto used by the reseller (optional).

**Reseller Partnership** 

Text:

text explaining the relationship between Probix and the reseller. For example, "partnered with" as in "Probix Trustee partnered with

reseller" (optional).

### **Trusted Exception List:**

any executables you want Probix Trustee to not treat as a "rogue application." Note that screen capturing is totally disabled while protected content is being accessed (optional).

**Note:** The Reseller fields, when entered, cause messages sent by Probix Trustee for Meetings, Probix Trustee for Notes, and Probix Trustee for Outlook to have lines at the bottom similar to the following:

For **first time users**, please use our <u>TRUSTED Environment Assessment tool</u> to ensure your system is able to view protected documents.

Please contact is if you have any difficulties accessing the content.

Probix Trustee<sup>TM</sup>
<u>www.probix.com</u>
Share with Trust<sup>TM</sup>

in partnership with My Company http://www.my\_co.com My Company's Slogan Here

\*\*\*Probix Trustee allows you to remain in control of your documents at all times. With Probix, you can easily set usage policies on your documents, enforce those policies after delivery, and receive a detailed audit trail of any action performed on your protected content.

To try Probix Trustee, please contact sales@my\_co.com.

Click **OK** to add the customer, or **Cancel** to return the the Customers Administration tool.

## **Activating or Suspending a Customer**

To activate or suspend a customer:

## 1. In the Customer Administration tool, select one or more customers to be activated or suspended.

Use the left mouse button to select each customer you want to activate or suspend.

Left-clicking on a user name and pressing the **Shift** key as you move your cursor selects a consecutive set of customers. Press the **Ctrl** key and left-click individual customers to select multiple non-consecutive customers.

#### 2. Change the status of the selected customers.

Click the Move button to move customers from the **Active** column to the **Suspended** column, thus suspending them, or click the Move button to move customers from the **Suspended** column to the **Active** column, thus activating them.

## **Modifying a Customer**

To modify a customer:

In the Customer Administration tool, click **Modify**.
 The Modify Customer form appears.

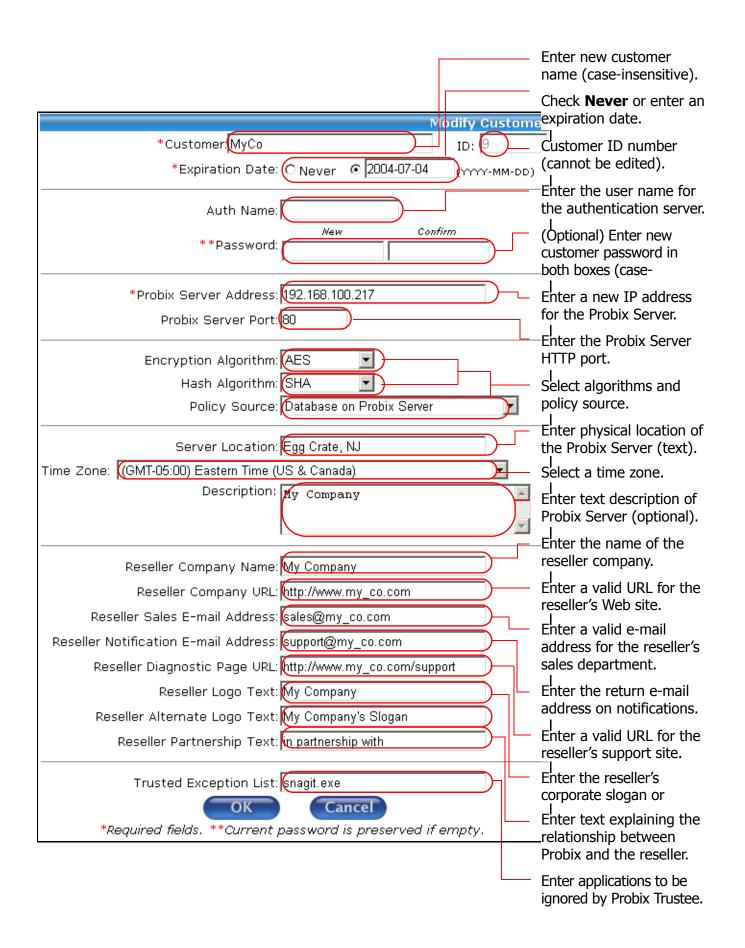

2. Edit whichever of the following fields you want to change:

**Note:** Fields marked with \* are required fields.

\*Customer: the name of the customer as it will appear in the **Active** and

Suspended columns, as well as in the Manager pull-down menu

\*Expiration Date: a date upon which the customer can no longer send protected

content. (**Note:** The customer can still *access* protected content.)

the user name needed to access content on the content server **Auth Name:** 

(optional)

**Password** the password for the content server. Enter it under the "New" and

"Confirm" boxes. If there are two asterisks (\*\*) by Password, the

password is preserved and cannot be changed.

\*Probix Server

Address:

the IP address of the Probix Trustee policy server

**Probix Server Port:** the HTTP port (default value:80)

**Encryption Algorithm** from the pull-down menu, select **AES**, **DES**, or **Triple DES** 

**Hash Algorithm:** from the pull-down menu, select SHA or MD5

**Policy Source:** from the pull-down menu, select Database on Probix Server,

Redirect URL, or Protected Content

**Server Location:** the physical location of the server (text)

**Time Zone:** from the pull-down menu, select the appropriate time zone

**Description:** an optional text description of the customer

**Reseller Company** 

Name:

the name of the company from which the documents are delivered. Appears in the phrase, "Documents protected by Probix Trustee<sup>TM</sup>

have been delivered to you by reseller" (optional).

**Reseller Company URL:** a valid URL for the reseller's Web site; this appears on invitations

and notifications (optional).

**Reseller Sales E-mail** 

**Address:** 

a valid e-mail address for the reseller's sales department to which people can send e-mail to to request more information (optional).

**Reseller Notification** 

E-mail Address:

the return e-mail address on notifications (optional).

**Reseller Diagnostic** 

Page URL:

a valid URL for the Probix Trustee diagnostic software (support)

page on the reseller's system (optional).

**Reseller Logo Text:** Trademarked spelling of the reseller company's name (optional).

**Reseller Alternate Logo** 

Text:

corporate slogan or motto used by the reseller (optional).

**Reseller Partnership** 

Text:

text explaining the relationship between Probix and the reseller. For example, "partnered with" as in "Probix Trustee partnered with

reseller" (optional).

**Trusted Exception List:** 

any executables you want Probix Trustee to not treat as a "rogue application." Note that screen capturing is totally disabled while

protected content is being accessed (optional).

Click **OK** to modify the customer, or **Cancel** to return the the Customers Administration tool.

## **Removing a Customer**

To remove one or more customers:

### 1. In the Customer Administration tool, select the customers you want to remove.

Use the left mouse button to select the customer you want to remove. Left-clicking on a customer and pressing the **Shift** key as you move your cursor selects a consecutive set of customers. Press the **Ctrl** key and left-click individual customers to select multiple non-consecutive customers.

#### 2. Remove the selected customers.

Click **Remove**. A confirmation box appears.

#### 3. Confirm the removal.

Click **OK** to remove the selected customers, or **Cancel** to cancel the removal.

## **Exporting a Customer**

Use this command to export the encryption keys for the specified customer into a file. This file is then imported into the customer server software. When you import keys onto the customer server, this command creates the file you import.

To export the encryption keys for a customer:

#### 1. Select a customer.

#### 2. Click Export.

The Export Customer form appears.

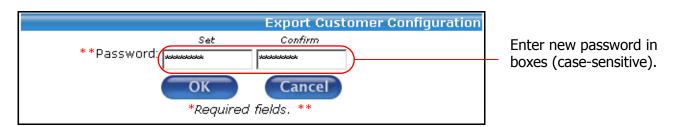

Enter and re-enter the password (appears as asterisks – "\*") for the customer encryption key.

**Note:** The password fields protect the encryption keys. You must have the correct password for the keys to be imported properly; otherwise, the customer server cannot properly encrypt content.

#### 3. Confirm.

Click **OK** to export the selected customer to a file on your client, or **Cancel** to cancel the export.

## **ADMINISTERING MANAGERS**

A manager is a user who can manage a Probix Trustee customer.

**Note:** You must create at least one Customer before you can select a Manager.

Each Probix Trustee Customer needs at least one manager. A Customer can have more than one managers. To administer managers of a Probix Trustee site, select **Managers** from the navigation bar on the left to access the Managers Administration tool.

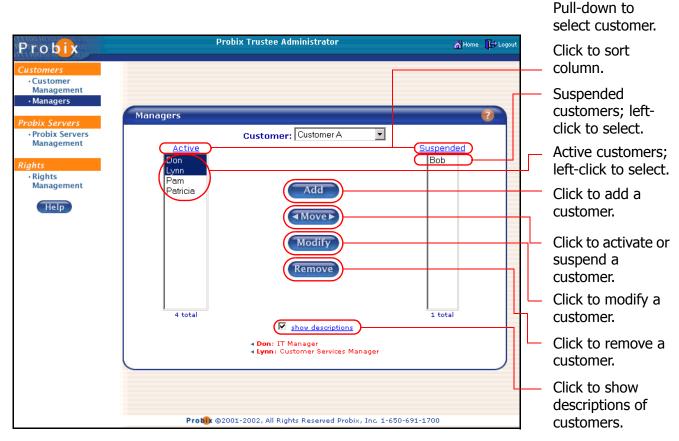

- Use the pull-down menu to select a Customer. The lis tof managers for that customer site appears.
- The **Active** column on the left shows all *active* managers. These are all users who can manage this Probix Trustee customer.
- The Suspended column on the right shows all suspended managers. These are all users who
  cannot manage this Probix Trustee customer.
- Clicking on the **Active** or **Suspended** heading sorts the list alphabetically in ascending order; clicking on the heading a second time sorts the list in descending order.
- Checking the **Show Descriptions** box causes the text from the Description of a manager to be displayed when you select that manager.

## Adding a Manager

To add a manager:

- 1. In the Manager Administration tool, select a **Customer:** from the drop-down menu.
- 2. Click **Add** to add a manager.

The Add Manager form appears.

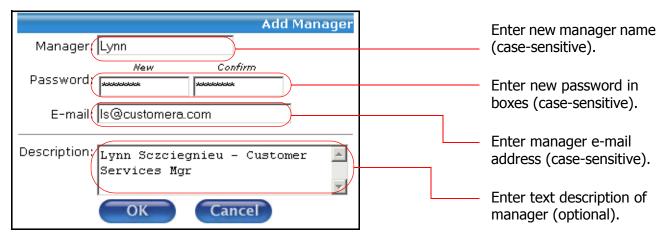

3. Enter the following in the **Add Manager** form:

**Manager:** enter the person's name as will appear in the Active and Suspended columns

**Password:** enter the password in the *New* and *Confirm* boxes

**E-mail:** person's e-mail address **Description:** optional text description

4. Click **OK** to add the manager, or **Cancel** to return the Managers Administration tool.

## **Activating or Suspending a Manager**

To activate or suspend a manager:

1. In the Manager Administration tool, select a customer.

Use the pull-down **Customer:** menu to select a Customer from which the manager is to be suspended.

2. Select one or more managers to be activated or suspended.

Use the left mouse button to select each manager you want to activate or suspend.

Left-clicking on a user name and pressing the **Shift** key as you move your cursor selects a consecutive set of managers. Press the **Ctrl** key and left-click individual managers to select multiple non-consecutive managers.

### 3. Change the status of the selected managers.

Click the Move button to move managers from the **Active** column to the **Suspended** column, thus suspending them, or click the Move button to move managers from the **Suspended** column to the **Active** column, thus activating them.

## Modifying a Manager

To modify a manager:

1. In the Manager Administration tool, select a **Customer:** from the drop-down menu. The Modify Manager form appears.

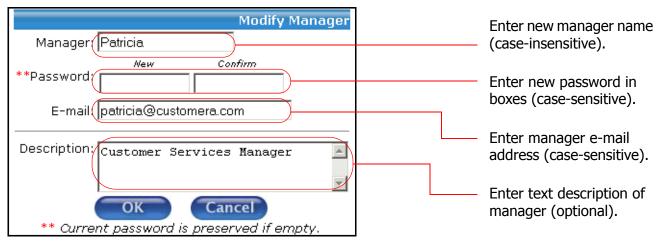

- 2. Click **Modify** to modify a manager.
- 3. Change any of the following fields in the **Modify Manager** form:

**Manager:** change the person's name as it appears in the Active and Suspended columns

**Password:** enter a new password in the *New* and *Confirm* boxes

**E-mail:** change the person's e-mail address

**Description:** enter or change the optional text description

4. Click **OK** to modify the manager, or **Cancel** to return the the Managers Administration tool.

## Removing a Manager

To remove a manager:

### 1. Select a manager to be removed.

In the Manager Administration tool, selecta **Customer:** from the drop-down menu. Then use the left mouse button to select one or more managers for removal.

#### 2. Remove the selected managers from that customer.

Click **Remove**. A confirmation box appears.

## 3. Confirm the removal.

Click  $\mathbf{OK}$  to remove the selected managers, or  $\mathbf{Cancel}$  to cancel the removal.

## **ADMINISTERING PROBIX SERVERS**

A *Probix Server* is a server running the Probix Trustee server software for content protection. This is also referred to as Probix Content Protection Network (PCPN) software.

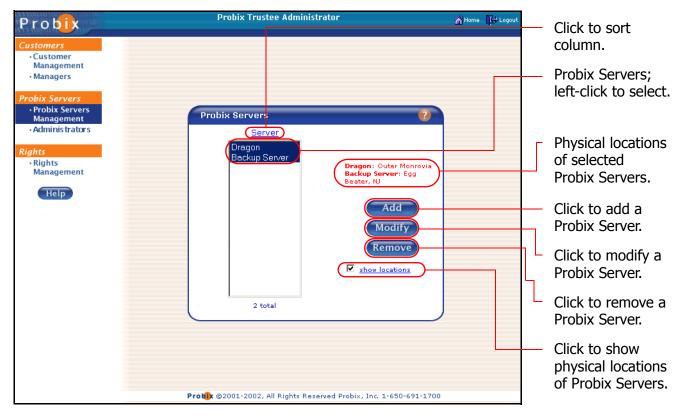

- Clicking on the **Server** heading sorts the list alphabetically in ascending order; clicking on the heading a second time sorts the list in descending order.
- Checking the **show location** box causes the text describing the physical Location of a server to be displayed when you select that server.

## **Adding a Probix Server**

To add a Probix Server, in the Server Administration tool, click **Add**. The **Add Probix Server** form appears.

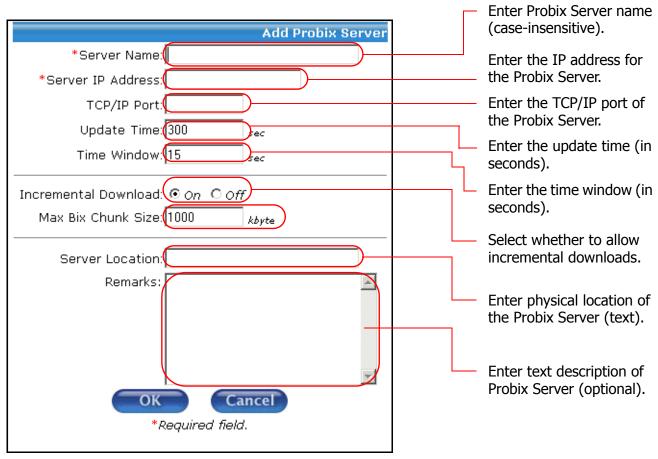

Enter:

**\*Server Name:** the name of the Probix Server

\*Server IP Address: the IP address of the server ("nnn.nnn.nnn.nnn")

**TCP/IP Port:** the TCP/IP port of the server

**Update Time:** in seconds, indicates the period of time after which the time

difference between the Probix Server and Customer Server is

updated (default value is 300 seconds)

**Time Window:** in seconds, the time window in which the timestamp can vary

from the time difference.

**Incremental Download:** Select either **On** or **Off** to determine whether to download the

protected content incrementally.

**Max Bix Chunk Size:** in kbytes, the maximum size of an encrypted (protected) data

packet.

**Server Location:** the physical location of server (text)

**Remarks:** text remarks about the server (optional)

Fields marked with \* are required.

Click **OK** to add the server, or **Cancel** to leave the form and return the the Server Administration tool.

## **Modifying a Probix Server**

To modify a Probix Server, in the Server Administration tool, click **Modify**. The **Modify Probix Server** form appears.

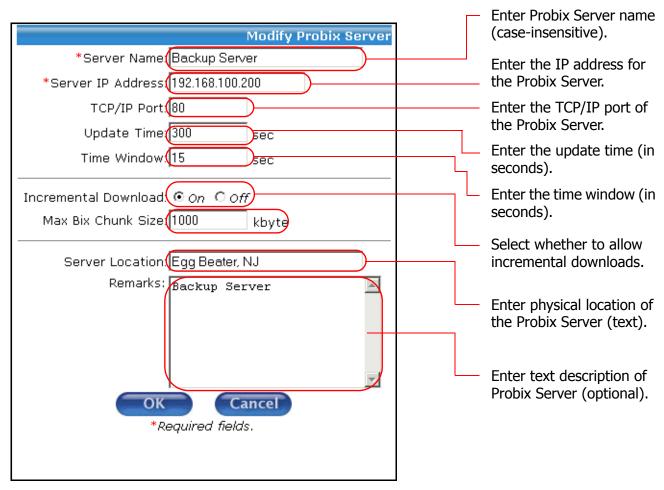

Modify any of the following:

**\*Server Name:** the name of the server

\*Server IP Address: the IP address of the server ("nnn.nnn.nnn.nnn")

**TCP/IP Port:** the TCP/IP port of the server

**Update Time:** in seconds, indicates the period of time after which the time

difference between the Probix Server and Customer Server is

updated (default value is 300 seconds)

**Time Window:** in seconds, the time window in which the timestamp can vary

from the time difference.

**Incremental Download:** Select either **On** or **Off** to determine whether to download the

protected content incrementally.

**Max Bix Chunk Size:** in kbytes, the maximum size of an encrypted (protected) data

packet.

**Server Location:** the physical location of server (text)

**Remarks:** text remarks about the server (optional)

Fields marked with \* are required.

Click **OK** to add the server, or **Cancel** to leave the form and return the the Server Administration tool.

## **Removing a Probix Server**

To remove a Probix server, in the Server Administration tool:

1. Select a server to be removed.

Use the left mouse button to select one or more servers for removal.

2. Remove the selected servers.

Click **Remove**. A confirmation box appears.

3. Confirm the removal.

Click **OK** to remove the selected servers, or **Cancel** to cancel the removal.

## **ADMINISTERING ADMINISTRATORS**

An administrator is someone who can administer your Probix Trustee site.

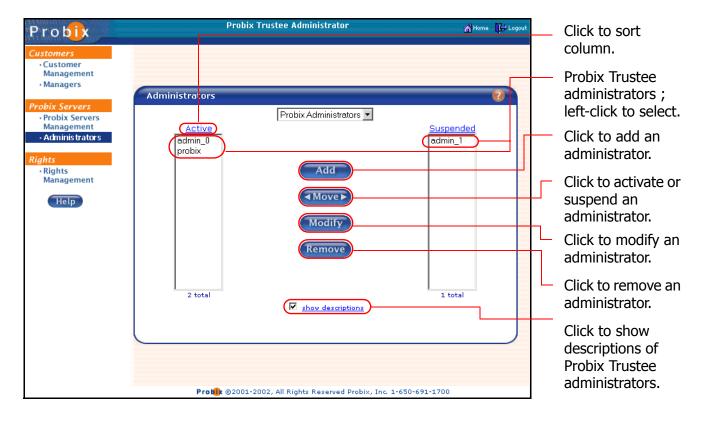

- The **Active** column on the left shows all *active* administrators. These are all users who can administer this Probix Trustee customer.
- The **Suspended** column on the right shows all *suspended* administrators. These are all users who cannot administer this Probix Trustee customer.
- Clicking on the Active or Suspended heading sorts the list alphabetically in ascending order;
   clicking on the heading a second time sorts the list in descending order.
- Checking the **Show Descriptions** box causes the text from the Description of an administrator to be displayed when you select that administrator.

## **Adding an Administrator**

To add an administrator to your Probix Trustee site:

1. In the Administrator Administration tool, click **Add** to add an administrator.

The Add Administrator form appears.

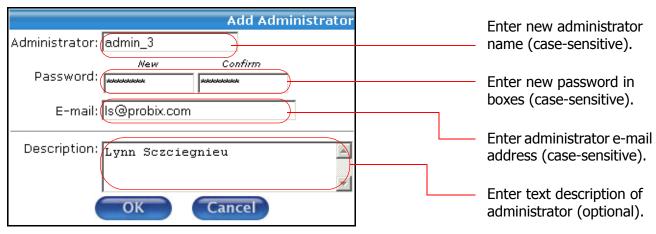

2. Enter the following in the **Add Administrator** form:

**Administrator** enter the person's name as will appear in the Active and Suspended columns

:

**Password:** enter the password in the *New* and *Confirm* boxes

**E-mail:** person's e-mail address **Description:** optional text description

3. Click **OK** to add the manager, or **Cancel** to return the the Administrator Administration tool.

## **Activating or Suspending an Administrator**

**WARNING:** Do not suspend the last administrator. If you do, you will no longer be able to administer your Probix Trustee site unless you reinstall Probix Trustee.

To activate or suspend an Administrator:

## 1. In the Administrator Administration tool, select one or more administrators to be activated or suspended.

Use the left mouse button to select each administrator you want to activate or suspend.

Left-clicking on a user name and pressing the **Shift** key as you move your cursor selects a consecutive set of administrators. Press the **Ctrl** key and left-click individual administrators to select multiple non-consecutive administrators.

#### 2. Change the status of the selected administrators.

Click the Move button to move administrators from the **Active** column to the **Suspended** column, thus suspending them, or click the Move button to move administrators from the **Suspended** column to the **Active** column, thus activating them.

## **Modifying an Administrator**

To modify an administrator:

- 1. In the Administrator Administration tool, select an administrator to be modified.
- 2. Click **Modify** to modify an administrator.

The Modify Administrator form appears.

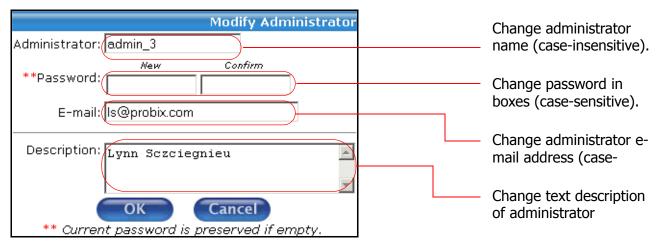

3. Change any of the following fields in the **Modify Administrator** form:

**Administrator** change the person's name as it appears in the Active and Suspended columns

:

**Password:** enter a new password in the *New* and *Confirm* boxes

**E-mail:** change the person's e-mail address

**Description:** enter or change the optional text description

4. Click **OK** to modify the manager, or **Cancel** to return the the Administrator Administration tool.

## Removing an Administrator

**WARNING:** Do not remove the last administrator. If you do, you will no longer be able to administer your Probix Trustee site unless you reinstall Probix Trustee.

To remove an administrator:

#### 1. Select an administrator to be removed.

In the Administrator Administration tool, use the left mouse button to select one or more administrators for removal.

#### 2. Remove the selected administrators.

Click **Remove**. A confirmation box appears.

#### 3. Confirm the removal.

Click **OK** to remove the selected administrators, or **Cancel** to cancel the removal.

## **ADMINISTERING RIGHTS**

A *right* is a permission given to a user or group to perform a specific action within a policy. Rights are the core of Probix Trustee.

Some rights are preloaded into the MySQL database when the Probix Trustee software is installed. You can add or remove rights, but they are non-functional unless the PCPN software already supports them.

The rights currently supported by Probix Trustee are:

- print make a permanent copy of the content outside of control of the repository
- view view the content
- watermark enable watermarking when documents are printed

To administer rights on your Probix Trustee system, select **Rights Management** from the navigation bar on the left to access the Rights Management Administration tool.

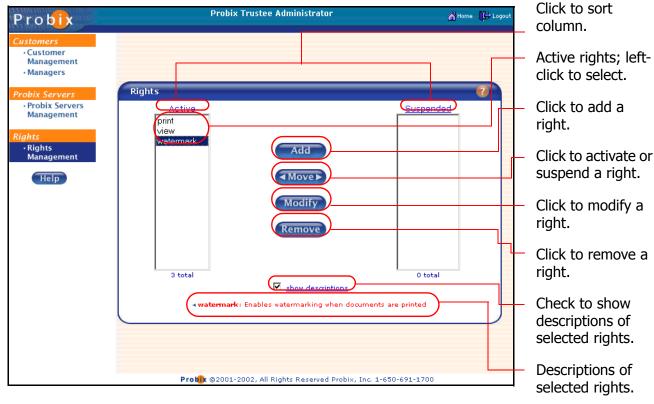

- Clicking on the Active or Suspended heading sorts the list alphabetically in ascending order;
   clicking on the heading a second time sorts the list in descending order.
- Checking the **Show Descriptions** box causes the text from the Description of a user to be displayed when you select that user.

## **Adding Rights**

To add a right, in the Rights Administration tool:

1. Click Add.

The Add Right form appears.

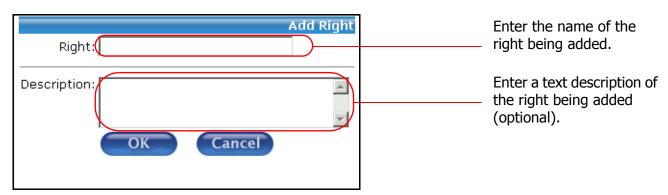

- 2. In the **Add Right** form, enter the following fields:
  - Right: the name of the right being added
  - Description: a text description of the right being added
- 3. Confirm by clicking **OK** to add the right, or **Cancel** to cancel the form and return to the Rights Administration tool.

**Note:** Rights must be loaded using MySQL and must be implemented to work.

## **Activating or Suspending a Right**

To activate or suspend a right, in the Rights Administration tool:

1. Select one or more rights to be activated or suspended.

Use the left mouse button to select each right you want to activate or suspend.

Left-clicking on a right and pressing the **Shift** key as you move your cursor selects a consecutive set of rights. Press the **Ctrl** key and left-click individual rights to select multiple non-consecutive rights.

2. Change the status of the selected rights.

Click the Move button to move rights from the **Active** column to the **Suspended** column, thus suspending them, or click the Move button to move rights from the **Suspended** column to the **Active** column, thus activating them.

## **Modifying a Right**

To modify a right, in the Rights Administration tool:

Select the right to be modified, then click **Modify**.
 The Modify Right form appears.

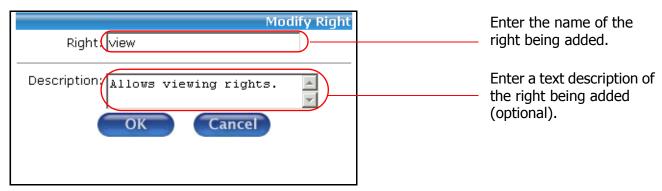

- 2. In the **Modify Right** form, change either or both of the following fields:
  - Right: the name of the right being added
  - Description: a text description of the right being added
- 3. Confirm by clicking **OK** to modify the right, or **Cancel** to cancel the form and return to the Rights Administration tool.

## Removing a Right

To remove a right, in the Rights Administration tool:

1. Select a right to be removed.

Use the left mouse button to select one or more rights for removal.

2. Remove the selected rights.

Click **Remove**. A confirmation box appears.

3. Confirm the removal.

Click **OK** to remove the selected rights, or **Cancel** to cancel the removal.

# **Chapter 5**

## Managing Probix Trustee Policies

Probix Trustee<sup>™</sup> extends existing online security measures to protect and monitor the use of confidential content after delivery to an authorized end-user. Managing a Probix Trustee site involves granting and denying access to users and content.

The Probix Content Protection Network (PCPN) Policy Manager lets you create and manage *policies*, *users*, and *groups* of users, granting and denying them access to *content* for your site.

This chapter discusses the following concepts and tasks involved in managing a Probix Trustee site:

- "Policy Manager Concepts" on page 68
- "Starting the Probix Trustee Policy Manager" on page 69
- "Managing Users" on page 70
- "Managing Groups" on page 74
- "Managing Group Members" on page 78
- "Managing Content" on page 80
- "Managing Policies" on page 87
- "Using the IIS Import Tool" on page 99

## **POLICY MANAGER CONCEPTS**

You need to understand the following concepts before you use the Probix Trustee Policy Manager.

#### Content

Content is one or more files or directories to which access is being granted by Probix Trustee.

Probix Trustee supports the following types of content:

- One or more directories
- HTML, including web pages and dynamic files created by ASP, PHP, JSP, and CGI scripts

**Note:** Sessions are not supported. Applets are supported, but are displayed in clear (unprotected).

- Adobe Acrobat (PDF) versions 4.0 and 5.0
- Microsoft Office 2000 and Office XP (Word, Excel, and PowerPoint)
- HWP 2000 files (also HWP 97 files via the HWP 2000 plugin)
- ASCII text, including web pages and dynamic files created by ASPs or CGI scripts
- JPEG files
- GIF files
- BMP files

For more details on support of content types, see "Managing Content" on page 80.

#### User

A *user* is an individual to whom access to your content is granted. Users can be added to groups.

#### Group

A *group* is a collection of users over which you can simultaneously distribute access permissions. A group is comprised of a group name, a group description, and users.

#### **Members**

*Members* are users who belong to a group.

#### **Policy**

A *policy* is a collection or organization of the groups, custom rights, groupings, and schedules of access to your content. A policy lets you define the length of time an individual or group can access content and the types of access granted to the content.

#### **Schedule**

A schedule is a window of time during which a user is granted access to secured content.

#### **Active/Suspended**

The terms *active* and *suspended* have varying meanings depending upon the context in which they are used. An active user has access to the PCPN; a suspended user has had that access denied. Similarly, an active piece of content can be accessed by users of the PCPN; a suspended piece of content is one on which access has been revoked. Suspended items often appear in grayed-out text.

This chapter explains why you might want to activate or suspend a user, content, or access rights, as well as what those terms mean in those contexts.

## STARTING THE PROBIX TRUSTEE POLICY MANAGER

To use the Probix Trustee Policy Manager, enter the URL:

https://myhost:port/trustee/

where:

myhost is the name of your host

port is the port number on which you are running Probix Trustee

Enter the following:

- **Customer ID** the name of the customer. This can be entered case-insensitive, but it appears in whatever case it was entered into the Customer database.
- **User Name** the user name of the Probix Trustee Policy Manager user; case-sensitive.
- Password the password of the Probix Trustee Policy Manager user; case-sensitive

After you click Login, a welcome screen similar to the following appears.

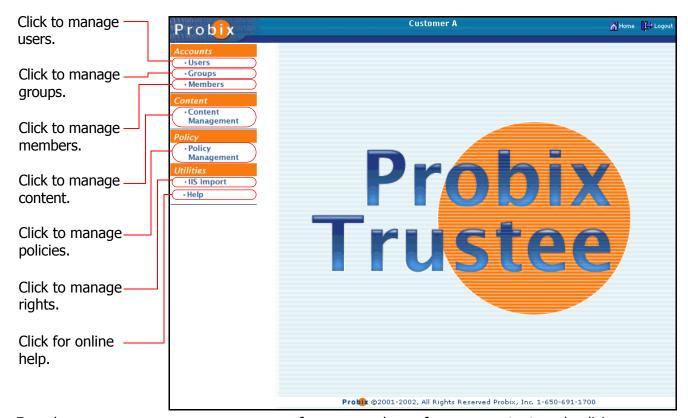

From here you can manage users, groups of users, members of groups, content, and policies.

#### **MANAGING USERS**

To manage users of your Probix Trustee system, select **Users** from the navigation bar on the left to access the Users Administration tool.

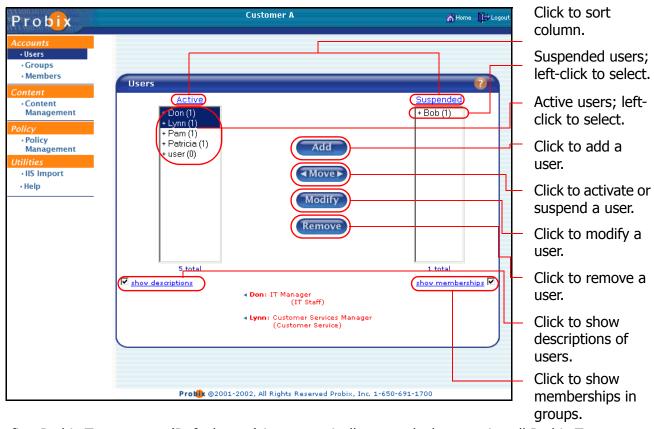

The first Probix Trustee user (Default user) is automatically created when you install Probix Trustee.

- The **Active** column on the left shows all *active* users. These are all users who can use Probix Trustee.
- The **Suspended** column on the right shows all *suspended* users. These are all users who cannot use Probix Trustee.
- Clicking on the Active or Suspended heading sorts the list alphabetically in ascending order; clicking on the heading a second time sorts the list in descending order.
- Checking the **Show Descriptions** box causes the text from the Description of a user to be displayed when you select that user.
- Checking the Show Memberships box lets you view Descriptions of groups to which the selected users belong.

To view the list of groups to which a user belongs, double-click on the user name. To collapse the list, double-click on the name again. The number to the right of the **(#)** next to the name in the listing is the number of groups to which the specified user belongs.

## Adding a User

To add a user, in the User Administration tool, click the **Add** button. The Add User form appears.

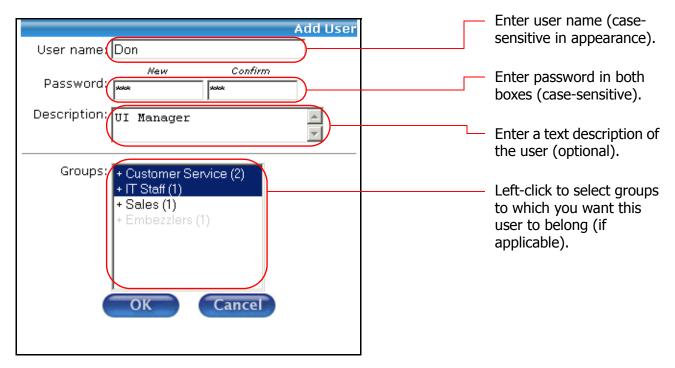

- In the **User name:** box enter the name of the user. The name is case-sensitive for appearance in Probix Trustee, but case-insensitive when you login as that user.
- Enter the password into the **Password:** box and again in the **Confirm Password:** box.
- You can also enter an optional text description of the user in the **Description:** box; this is displayed when the **Show Descriptions** box is checked.
- Highlight any Groups: in which this user is to belong (if applicable). Note that suspended groups are grayed-out.

Click **OK** to save the new user, or click **Cancel** to abort the changes.

## **Activating and Suspending Users**

When users are created they are automatically active and appear in the left, or **Active** column. When you want to terminate a user's access to Probix Trustee, you suspend them, and they appear in the right, or **Suspended** column.

There are reasons you might prefer to suspend, rather than delete, a user of Probix Trustee. Possible scenarios include:

- One of the users left their password written on a paper on their desk, and a disgruntled employee saw the sheet of paper and gained access to their account.
- A user is going on a Leave of Absence.
- A user is leaving your company, but other people still need access to the same documents the user can access.

To activate or suspend a user:

#### 1. Select one or more users to be activated or suspended.

Use the left mouse button to select each user name you want to activate or suspend.

Left-clicking on a user name and pressing the **Shift** key as you move your cursor selects a consecutive set of user names. Press the **Ctrl** key and left-click individual user names to select multiple non-consecutive user names.

### 2. Change the status of the selected users.

Click the Move button to move users from the **Active** column to the **Suspended** column, thus suspending them, or click the Move button to move users from the **Suspended** column to the **Active** column, thus activating them.

## Modifying a User

There are times when you may want to change a user's access privileges. For example:

- A user is promoted to management and needs more access to privileged data.
- A user changes departments and needs different kinds of access.
- A user leaves the company as an employee, but remains on in an advisory capacity.

To modify a user:

## 1. In the User Administration tool, select the user you want to modify.

Use the left mouse button to select the user name of the user you want to modify.

### 2. Enter changes to the user.

Click **Modify**. The Modify User form appears.

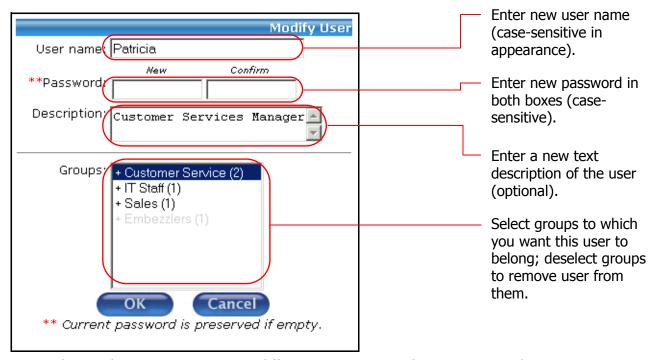

° To change the user name, enter a different user name in the **User name:** box.

- To change the password, enter the password into the **Password:** box and the **Confirm Password:** box.
- o To change the text description of the user, edit the text in the **Description:** box. This text appears when the user is selected and the **Show Descriptions** box is checked.
- o To add this user to one or more **Groups**, highlight the names of groups to which you want the user to belong, *including* those groups to which this user is already assigned. Note that suspended groups are grayed-out.
- To remove this user from groups, press Ctrl and left-click on each highlighted group from which you want to remove the user.

#### 3. Confirm.

Click **OK** to save the modified user, or **Cancel** to abort the changes and return the the User Administration tool.

## Removing a User

To remove one or more users:

#### 1. In the User Administration tool, select the users you want to remove.

Use the left mouse button to select the user name you want to remove. Left-clicking on a user name and pressing the **Shift** key as you move your cursor selects a consecutive set of user names. Press the **Ctrl** key and left-click individual user names to select multiple non-consecutive user names.

#### 2. Remove the selected users.

Click **Remove**. A confirmation box appears.

#### 3. Confirm the removal.

Click **OK** to remove the selected users, or **Cancel** to cancel the removal

#### MANAGING GROUPS

A *group* is a collection of rights given to a user. Groups enable you to manage the types of operations that can be performed on your content.

To manage groups of your Probix Trustee system, select **Groups** from the navigation bar on the left to access the Group Administration tool. The Group Administration tool appears.

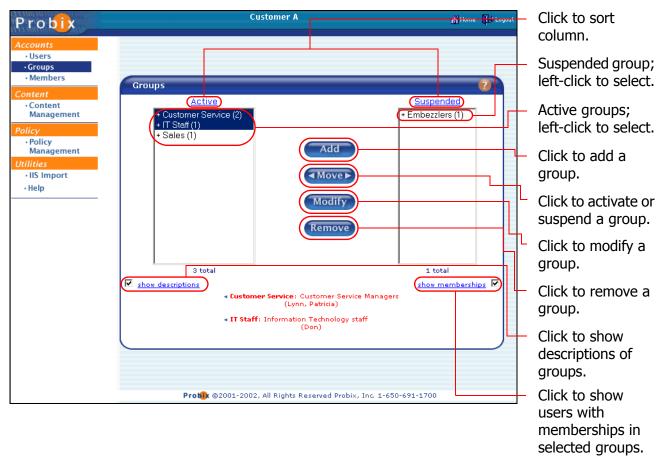

- Clicking on the **Active** or **Suspended** heading sorts the list alphabetically in ascending order; clicking on the heading a second time sorts the list in descending order.
- Checking the **Show Descriptions** box causes the text from the Description of a group to be displayed when you select that group.
- Checking the Show Memberships box lets you view the members of the selected group.
- To view the list of users that belong to a selected group, double-click on the group name. To collapse the list, double-click on the name again. The number to the right of the (#) next to the group name in the listing is the number of users that belong to that group.

## **Adding a Group**

To add a group, in the Group Administration tool, click the **Add** button. The Add Group form appears.

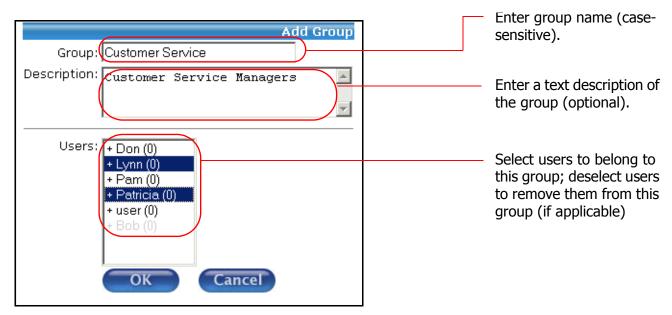

- In the **Group:** box enter the name of the group.
- You can also enter an optional text description of the group in the **Description:** box; this is displayed when the **Show Descriptions** box is checked.
- In the Users: box, select the users to belong to this group. Note that suspended users are grayedout.

Click **OK** to save the new group, or click **Cancel** to abort the changes and return to the Group Administration tool.

## **Activating and Suspending Groups**

When groups are created they are automatically active and appear in the left, or **Active** column. When you want to terminate a group's access to Probix Trustee, you suspend it, and it appears in the right, or **Suspended** column.

There are reasons you might prefer to suspend, rather than delete, a Probix Trustee group. Possible scenarios include:

- A group of users were given access to content via Probix Trustee that had been intended for a smaller audience.
- Part of your company has been sold to another company, and some of the information previously available to a group needs to be made unavailable.

To activate or suspend a group:

#### 1. Select one or more groups to be activated or suspended.

Use the left mouse button to select each group you want to activate or suspend.

Left-clicking on a group and pressing the **Shift** key as you move your cursor selects a consecutive set of groups. Press the **Ctrl** key and left-click individual groups to select multiple non-consecutive groups.

#### 2. Change the status of the selected groups.

Click the Move button to move groups from the **Active** column to the **Suspended** column, thus suspending them, or click the Move button to move groups from the **Suspended** column to the **Active** column, thus activating them.

### **Modifying a Group**

There are times when you may want to change the name or description of a group of users. For example:

- A group of users are reorganized under a different division.
- A group of users have been moved to a different organization.

To modify a group:

#### 1. In the Group Administration tool, select the group you want to modify.

Use the left mouse button to select the group you want to modify.

#### 2. Modify the group.

Once you have selected the group to be changed, click **Modify**. The Modify Group form appears.

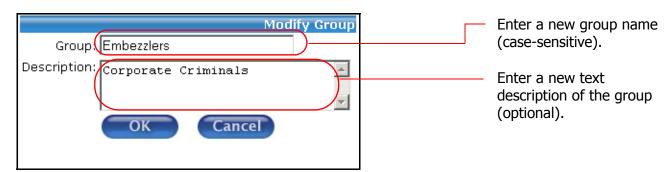

- To change the the name of the group, enter a different group name in the Group: box.
- o To change the text description of the group, edit the text in the **Description:** box. This text appears when the group is selected and the **Show Descriptions** box is checked.

#### 3. Confirm.

Click **OK** to save the modified group, or **Cancel** to abort the changes and return the the Group Administration tool.

## Removing a Group

To remove one or more groups of users:

#### 1. In the Group Administration tool, select the groups you want to remove.

Use the left mouse button to select the group you want to remove. Left-clicking on a group name and pressing the **Shift** key as you move your cursor selects a consecutive set of groups. Press the **Ctrl** key and left-click individual group names to select multiple non-consecutive groups.

## 2. Remove the selected groups.

Click **Remove**. A confirmation box appears.

Click **OK** to remove the selected groups, or **Cancel** to cancel the removal and return to the Group Administration Tool.

#### MANAGING GROUP MEMBERS

To manage group members of your Probix Trustee system, select **Members** from the navigation bar on the left to access the Members Administration tool.

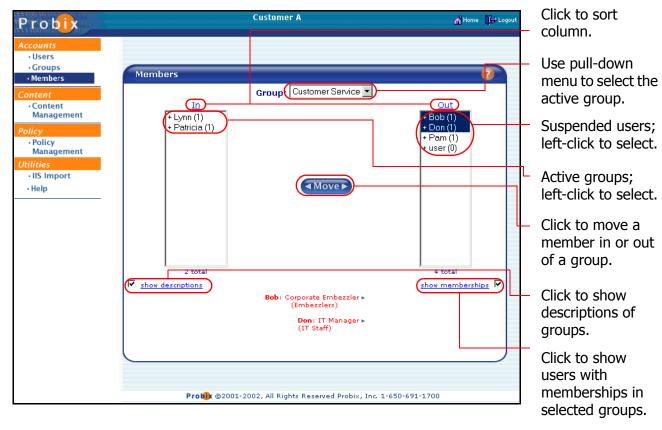

**Note:** You must have at least one group created before you can add members to it. If you select **Members** and no groups exist, you are automatically navigated into the Group Administration tool.

- The **In** column on the left shows all users who are members of the specified group.
- The **Out** column on the right shows all users who are not members of the specified group.
- Clicking on the **In** or **Out** heading sorts the list alphabetically in ascending order; clicking on the heading a second time sorts the list in descending order.
- Checking the **Show Descriptions** box causes the text from the Description of a group to be displayed when you select that user.
- Checking the Show Memberships box lists all groups of which the selected users are members.

**Note:** Suspended users are grayed-out.

To move a user in or out of a group:

#### 1. Select a group.

Use the drop-down **Group** menu to select the active group.

#### 2. Select one or more group members to be moved.

Use the left mouse button to select each group member you want to move in or out of the selected group.

Left-clicking on a group member and pressing the **Shift** key as you move your cursor selects a consecutive set of group members. Press the **Ctrl** key and left-click individual group members to select multiple non-consecutive group members.

#### 3. Change the status of the selected users.

Click the Move button to move group members from the **In** column to the **Out** column, thus suspending them, or click the Move button to move group members from the **Out** column to the **In** column, thus making them members of the selected group.

### **MANAGING CONTENT**

*Content* is one or more files or directories to which access is being granted by Probix Trustee. Probix Trustee supports the following types of content:

- One or more directories
- HTML, including web pages and dynamic files created by ASP, PHP, JSP, and CGI scripts
- Adobe Acrobat (PDF) versions 4.0 and 5.0
- Microsoft Office 2000 and Office XP (Word, Excel, and PowerPoint)
- HWP 2002 files (also HWP 97 files via the HWP 2002 plugin)
- ASCII text, including web pages and dynamic files created by ASPs or CGI scripts
- JPEG files
- GIF files
- BMP files

## **Limitations of Support of Some Content Types**

The following types of content have limited support:

#### **HTML Support**

HTML files are supported with the following restrictions:

- JavaScript functions that manipulate windows (window.\*) are not supported.
- Applets are supported, but are unprotected (clear).
- Sessions are not supported.
- GET and POST requests are sent unencrypted, but GET and POST responses requesting content
  protected by Probix are sent encrypted. Content that is not protected by Probix cannot be retrieved
  using these methods on a protected HTML page
- Embedded objects, including third-party plugins, are supported, but are not always protected.

#### **MS Word File Support**

Most MS Word features are supported in protected documents, but with the following restrictions:

- Saving is disabled.
- Printing is allowed per the print policy set by the sender.
- Cut and copy are disabled.
- Print screen is disabled.
- Screen captures are prevented.
- Drag and drop is disabled.
- The document is covered when the browser plugin window is not the focus window.
- Toolbars are disabled.
- You cannot add toolbars from the View->Toolbars menu.

- The formula bar does not appear, even from the **View->Toolbars** menu.
- Hot keys (such as Ctrl-P for print) are disabled.

Probix Trustee for Outlook does not allow recipients to edit (modify) the Word documents. Probix Trustee for Outlook uses MS Word's native "Comments" protection capability as found in the **Tools->Protection** menu. In this mode:

- editing of the document is not allowed
- some types of embedded images can be moved inside the document, such as MS Word Art objects
- you cannot hide lower level sentences in Outline mode
- the filename field in the document is incorrect
- in Office 2000, page numbering is incorrect

#### **MS Excel File Support**

Most Excel features are supported in protected documents, but with the following restrictions:

- Saving is disabled.
- Printing is allowed per the print policy set by the sender.
- Cut and copy are disabled.
- · Print screen is disabled.
- Screen captures are prevented.
- Drag and drop is disabled.
- The document is covered when the browser plugin window is not the focus window.
- Toolbars are disabled.
- You cannot add toolbars from the View->Toolbars menu.
- The formula bar does not appear, even from the **View->Toolbars** menu.
- Hot keys (such as Ctrl-P for print) are disabled.

Probix Trustee for Outlook allows recipients to edit (modify) the Excel documents, depending upon whether the sender gives them the option to do this, by using Excel's native protection capabilities. Probix Trustee for Outlook enables the integrity of documents but does not require it. A recipient may also modify an Excel document and print it with a watermark, if allowed.

Probix Trustee for Outlook uses MS Excel's native "Protect Sheet" and "Protect Workbook" capabilities as found in the **Tools->Protection** menu. In this mode:

- Hyperlinks within Excel document are supported.
- Links from a protected Excel document to an unprotected Excel document are supported.
- All other behaviors expected from a Sheet-Protected Excel document.
- At "Protect Sheet" level, sheets set within Workbooks can be altered (insert, remove, rename).
- At "Protect Workbook" level, the aforementioned applies, except sheets set within Workbooks cannot be altered.

#### **HWP File Support**

Probix Trustee for Outlook supports HWP 2000 protected documents, but with the following restrictions:

- Saving is disabled.
- Printing is allowed per the print policy set by the sender.
- Cut and copy are disabled.
- Print screen is disabled.
- Screen captures are prevented.
- Drag and drop is disabled.
- The document is covered when the browser plugin window is not the focus window.
- Toolbars are disabled.
- Hot keys (such as **Ctrl-P** for print) are disabled.

Note: You must have HWP 2000 installed to view HWP 2000 or HWP 97 format files.

To manage content on your Probix Trustee system, select **Content** from the navigation bar on the left to access the Content Administration tool.

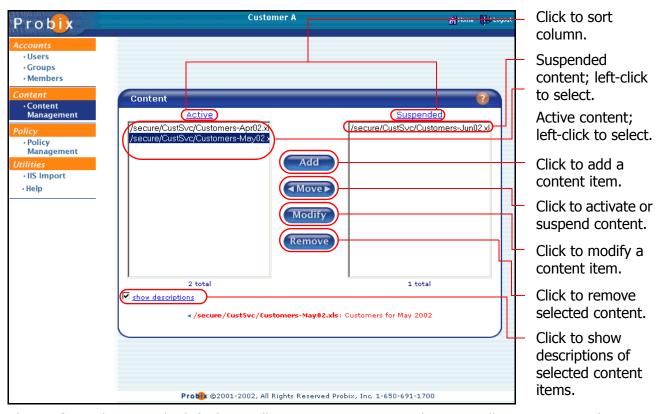

- The **Active** column on the left shows all *active* content items. These are all content items that can be accessed by using Probix Trustee.
- The **Suspended** column on the right shows all *suspended* content items. These are all content items that can no longer be accessed by using Probix Trustee.

- Clicking on the **Active** or **Suspended** heading sorts the list alphabetically in ascending order;
   clicking on the heading a second time sorts the list in descending order.
- Checking the **Show Descriptions** box causes the text from the Description of a content item to be displayed when you select that content item.

## **Adding Content**

**Note:** Before you add content here, you must have the Probix Trustee Customer Server package installed, and your file must be accessible by the Probix Trustee Customer Server.

To add a content item to Probix Trustee, as the Apache user, first copy it to the content directory on the Customer Server. This is usually \$APACHE\_DIR/htdocs/secure/customer\_ID where \$APACHE\_DIR is the location of your Apache directory and customer\_ID is your customer ID.

Next, in the Content Administration tool, click the **Add** button. The Add Content form appears.

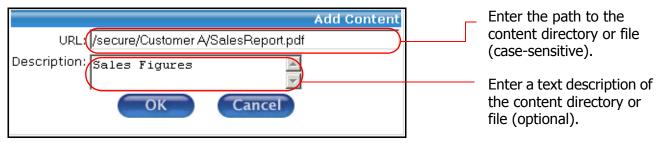

- In the **URL:** box, enter the path of the content directory or file.
- You can also enter an optional text description of the content item in the **Description** box; this is displayed when the **Show Descriptions** box is checked.

Click **OK** to save, or **Cancel** to abort the adding of content and return to the Content Administration tool.

**Note:** If you are adding content to a directory other than the default protected directory, a pop-up window appears similar to the following:

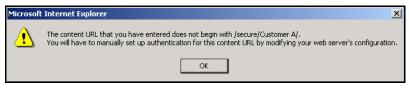

Click **OK** to continue.

The directory is created, and the content is added, but the content cannot be accessed until you enable file authentication for the directory on the content server as follows:

- 1. As the root user, log into the server on which the content is stored.
- 2. Edit the file \$APACHE DIR/conf/httpd.conf.
  - a. Search for the string "secure" until you are above a Directory block similar to the following:

```
SSLRequireSSL
PCPNCustAuthBy user
require valid-user
</Directory>
```

b. Duplicate this Directory block, changing the directory name in the duplicated block to the directory you entered in the Policy Manager. For example, if you entered myDirectory in the Policy Manager, you need to change the first line in the new block to:

<Directory /usr/local/apache/htdocs/myDirectory>

3. Stop and restart the apache server by entering:

```
cd $APACHE_DIR/bin
webstop
webstart
```

## **Adding Portable Content**

This feature lets you physically separate the delivery of your important documents from delivery of the decryption keys that enable it to be viewed. If you have a lot of data your users do not need to access often, you may want use this feature to store the content on a portable device, such as a CD-ROM, floppy disk, or downloadable file, and just keep the encryption keys for the content on the Content Server, saving on disk space. The content formats supported for this feature are:

- Files with extensions .doc, .ppt, .pps, .pdf
- Adobe Acrobat (PDF) versions 4.0 and 5.0
- Microsoft Office 2000 and Office XP (Word, Excel, and PowerPoint)
- HWP 2002 files (also HWP 97 files via the HWP 2002 plugin)

To use this feature:

1. Use the pmm-tool to encrypt the PDF files and generate keys for them.

The pmm-tool utility is located in the \$APACHE\_DIR/pcpncust directory. It takes three parameters - a *doc\_root* directory path, the Volume label ( Volume), and an encryption algorithm (-alg DES | TDES | AES), and creates the following directories:

- o doc root/clear/Volume/ source files
- o doc root/encrypt/Volume/ encrypted files
- o doc root/secure/Volume/ pmm placeholders

The pmm-tool utility scans <code>doc\_root/clear/Volume/</code> for all supported file types. It then prepares and puts corresponding encrypted file in the <code>doc\_root/encrypt/Volume/</code> directory and <code>\*.pmm</code> files in the <code>doc\_root/secure/CD\_Volume/</code> directory.

For example, if you have a file called "x.pdf" in the directory /usr/bob/portable and you enter on one line:

```
$APACHE_DIR/pcpncust/pmm-tool -root /usr/bob/portable -label my portable files -alg DES
```

The pmm-tool creates the following:

- o /usr/bob/portable/clear/my portable files/x.pdf source file
- o /usr/bob/portable/encrypt/my portable files/x.pdf encrypted file
- o /usr/bob/portable/secure/my\_portable\_files/x.pmm-\_pdf pmm placeholder

#### 2. Move the files to the distribution media and Content Server.

Move the files from  $doc\_root/encrypt/Volume/$  to the distribution media (CD-ROM, memory stick, floppy disk, etc.).

Move the files from doc root/secure/Volume/ to your Content Server.

## **Activating and Suspending Content**

When content is added to the server it is are automatically active and appears in the left, or **Active** column. When you want to quickly terminate access to one or more Probix Trustee content items, you suspend them, and they appear in the right, or **Suspended** column.

There are reasons you might prefer to suspend, rather than delete, a Probix Trustee content item. Possible scenarios include:

- The content item contains a fact error that needs to be corrrected; it can then be uploaded and reactivated.
- The wrong file was uploaded to the Probix Trustee server.

To activate or suspend one or more content items, in the Content Administration tool:

#### 1. Select one or more content items to be activated or suspended.

Use the left mouse button to select each content item you want to activate or suspend.

Left-clicking on a content item and pressing the **Shift** key as you move your cursor selects a consecutive set of content items. Press the **Ctrl** key and left-click individual content items to select multiple non-consecutive content items.

#### 2. Change the status of the selected content items.

Click the Move button to move content items from the **Active** column to the **Suspended** column, thus suspending them, or click the Move button to move content items from the **Suspended** column to the **Active** column, thus activating them.

## **Modifying Content**

To modify the description of a content item:

#### 1. In the Content Administration tool, select the content item you want to modify.

Use the left mouse button to select the content item you want to modify.

#### 2. Modify the content description.

Once you have selected the content to be changed, click **Modify**. The Modify Content form appears.

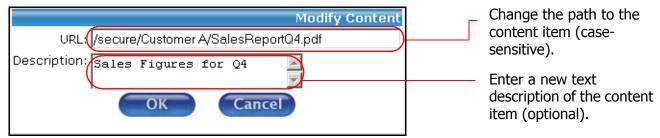

Here you can edit:

- the URL.
- o the text description of the content item in the **Description** box. This text appears when the group is selected and the **Show Descriptions** box is checked.

#### 3. Confirm.

Click **OK** to save, or **Cancel** to abort the change and return to the Content Administration tool.

## **Removing Content**

**Note:** Content that is removed from the list is permanently removed from the Probix Trustee server. To be active again, content must be readded to the Probix Trustee server.

To remove one or more content items from the Probix Trustee server:

#### 1. In the Content Administration tool, select the content items you want to remove.

Use the left mouse button to select the content items you want to remove. Left-clicking on a content item and pressing the **Shift** key as you move your cursor selects a consecutive set of content items. Press the **Ctrl** key and left-click individual content items to select multiple non-consecutive content items.

#### 2. Remove the selected content items.

Click **Remove**. A confirmation box appears.

#### 3. Confirm.

Click **OK** to remove the selected content items, or **Cancel** to leave the content items on the Probix Trustee server and return to the Content Administration Tool.

#### **MANAGING POLICIES**

A *policy* is a collection or organization of the groups, custom rights, groupings, and schedules of access to your content. A policy lets you define the length of time a user or group of users can access content, along with the types of access granted to the content.

To manage policies on your Probix Trustee system, select **Policy Management** from the navigation bar on the left to access the Policy Manager. The policies that exist on your Probix Trustee system appear in descending priority order under the **Active** and **Suspended** columns.

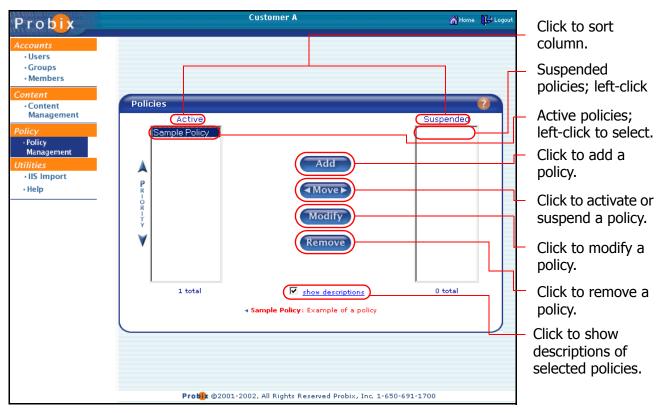

**Note:** When setting relative priorities of your policies, position the stricter policies above looser ones so the stricter policies are not overridden. A less restrictive policy with a higher priority than a more restrictive one overrides the restrictions of the more restrictive policy.

- Checking the **Show Descriptions** box causes the text from the Description of a content item to be displayed when you select that content item.
- Clicking the **Edit** tab displays the details of a policy (the Description, Content, Accounts, Rights, and Schedules), highlight the policy name, click **Modify**, then click the **Display** tab. To exit the screen and view another policy, you must click **Close**.

**Note:** Although you can grant print access to secure content, there are restrictions:

- If print access is not granted to a document, the print commands and icons are grayed out.
- If "print once" access is granted to a document, the print commands and icons remain after the document has been printed, but the end user is no longer able to print the document.
- Printing overlapping ranges in programs that normally permit it is disabled. This affects printing of PowerPoint, MS Word, HWP, ASCII text, JPG, and GIF files.

## **Adding a Policy**

To add a policy, in the Policy Manager, click the **Add** button. The Add Policy form appears.

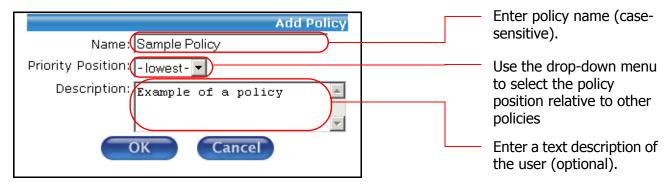

#### 1. Name the policy.

- In the **Policy** box enter the name of the policy.
- In the **Priority** box, use the drop-down menu to set the priority.
- You can also enter an optional text description of the policy in the **Description** box; this is displayed when the **Show Descriptions** box is checked.

Click **OK** to add the policy and proceed to the **Edit** tab, or click **Cancel** to abort the addition.

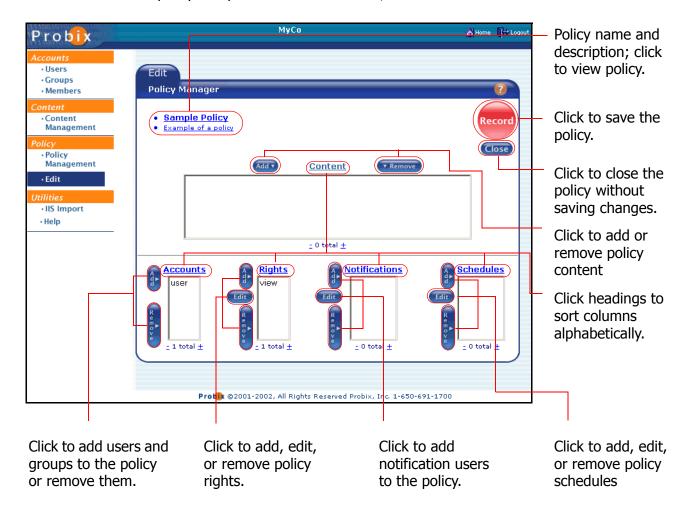

#### 2. In the Edit Policy tab, add content to the policy.

To the left of the **Content** link, click **Add**.

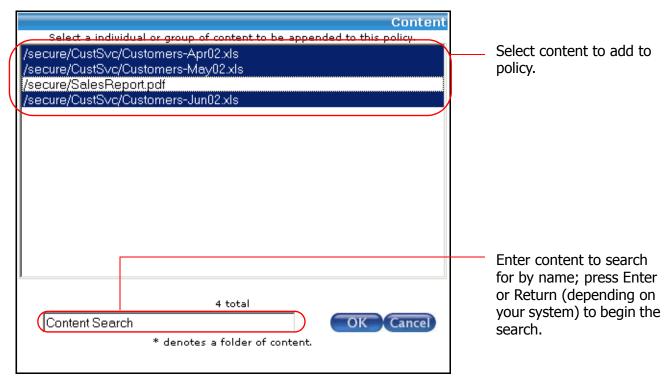

In the Content form, select one or more content items from those loaded onto the Content Server to be appended to this policy. You can also use the **Content Search** box to search for an exact URL. Click **OK** to add the content, or click **Cancel** to abort the addition.

**Note:** Suspended content items are grayed-out.

### 3. Add users to the policy.

Below and to the left of Accounts, click Add.

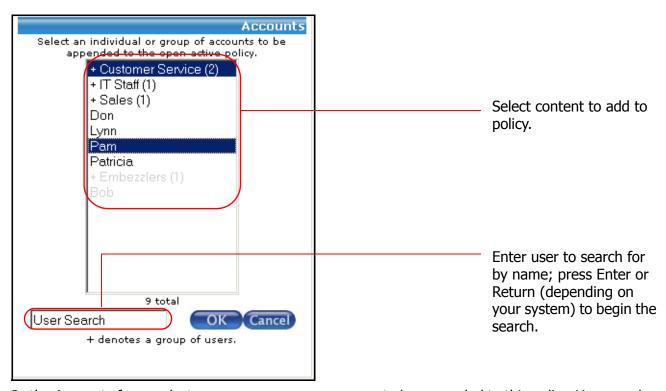

In the Accounts form, select one or more groups or users to be appended to this policy. You can also use the **User Search** box to search for an exact user name. Click **OK** to add the accounts, or click **Cancel** to abort the addition.

**Note:** Suspended users and groups are grayed-out.

#### 4. Add rights to the policy.

Below and to the left of Accounts, click Add.

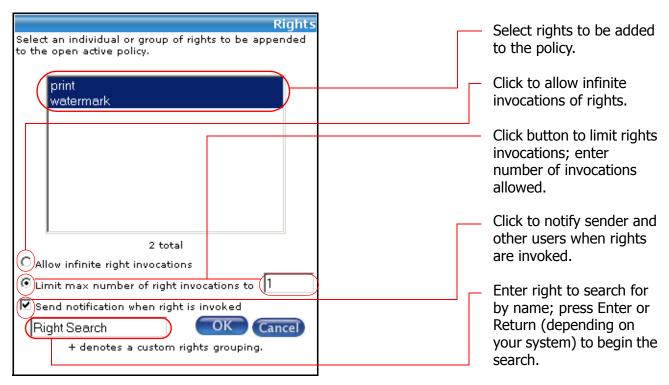

Note that **view** is a part of your policy by default. In the Rights form:

- Select one or more rights to be appended to this policy. You can also use the **Right Search** box to search for an exact right.
- Select one of the following:
  - → Select the box to the left of **Allow infinite right invocations** to grant the users and groups in this policy no limit to the number of times they can access the content as specified in this policy.
  - → Select the box to the left of Limit max number of right invocations to limit the number of times the users and groups in this policy can access the content. If you select this button, you must enter an integer specifying the numbe of times the users and groups can access the content.
- Click the **Send notification when right is invoked** if you want one or more users to be notified when the content is accessed.

**Note:** Suspended rights are grayed-out.

Click **OK** to add the rights, or click **Cancel** to abort the addition.

#### 5. Add a notification user to the policy.

If you checked the **Send notification when right is invoked** in the previous step you must complete this step; otherwise, this step is optional.

To the left of the **Notification** link, click **Add**.

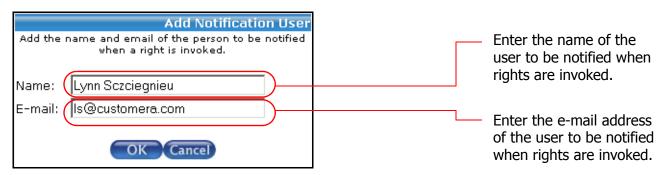

In the Add Notification User form, enter a **Name** and **E-Mail** address of a user to be notified when content is accessed. Click **OK** to add the notification, or click **Cancel** to abort the addition.

#### 6. Add a schedule to the policy.

To the left of the **Schedules** link, click **Add**. The Add Schedule form appears.

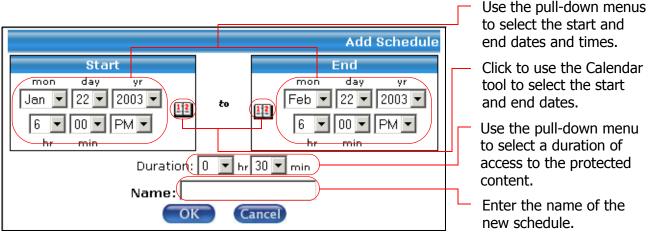

Use the pull-down menus and calendar picker to pick a start and end date and time. Then use the **Duration** pull-down menus to determine the amount of time the document is available when it is being accessed (this can keep someone from leaving the office with a protected document visible on their screen).

Enter a **Name** for the schedule, then click **OK** to save or **Cancel** to abort the changes and return to the Policy Administration tool.

#### 7. Save the policy.

Click the flashing **Record** button in the upper right-hand portion of the **Edit** tab to save your policy.

## **Displaying Policies**

Use either of the following methods to display a policy:

- Click **Display** under **Policy Management** in the left menu, or if in the **Edit** tab, click the **Display** tab in the Policy Manager to display the most recently accessed policy.
- Click Policy Management in the left menu, then select the policy to be displayed, then click
   Display under Policy Management in the left menu. A listing of the Content, Accounts, Rights,
   and Schedules for that policy appears.

## **Activating or Suspending Policies**

When you create a policy, it is automatically active and appears in the left, or **Active** column. When you want to terminate a Probix Trustee policy, you suspend it, and it appears in the right, or **Suspended** column.

To activate or suspend policies:

#### 1. In the Policy Manager, select one or more policies you want to activate or suspend.

Use the left mouse button to select each policy you want to activate or suspend. Left-clicking on a group and pressing the **Shift** key as you move your cursor selects a consecutive set of policies. Press the **Ctrl** key and left-click individual policies to select multiple non-consecutive policies.

#### 2. Change the status of the selected policy.

Click the Move button to move policies from the **Active** column to the **Suspended** column, thus suspending them, or click the Move button to move policies from the **Suspended** column to the **Active** column, thus activating them.

## **Modifying a Policy**

To modify a policy, in the Policies Administration tool, select the name of the policy you want to modify, then click **Edit** in the left column of the screen. The Edit Policy tab appears.

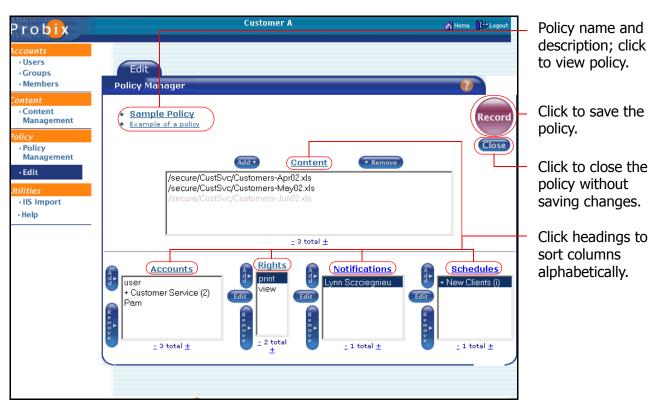

To display the Contents, Accounts, Rights, Notifications, and Schedules in ascending or descending alphabetical order, click on the respective heading.

- Clicking on the **Contents** heading sorts the contents alphabetically in ascending order; clicking on the heading a second time sorts the list in descending order.
- Clicking on the Accounts heading sorts the accounts alphabetically in ascending order; clicking on

the heading a second time sorts the list in descending order.

- Clicking on the **Rights** heading sorts the rights alphabetically in ascending order; clicking on the heading a second time sorts the list in descending order.
- Clicking on the **Notifications** heading sorts the notifications alphabetically in ascending order; clicking on the heading a second time sorts the list in descending order.
- Clicking on the **Schedules** heading sorts the schedules chronologically in ascending order; clicking
  on the heading a second time sorts the list in descending order.

**Note:** Suspended content items, accounts, rights, notification users, and schedules are grayed-out.

From this tab you can edit policy Rights, Notifications, and Schedules; you can also add and remove policy Content, Accounts, Rights, Notifications, and Schedules.

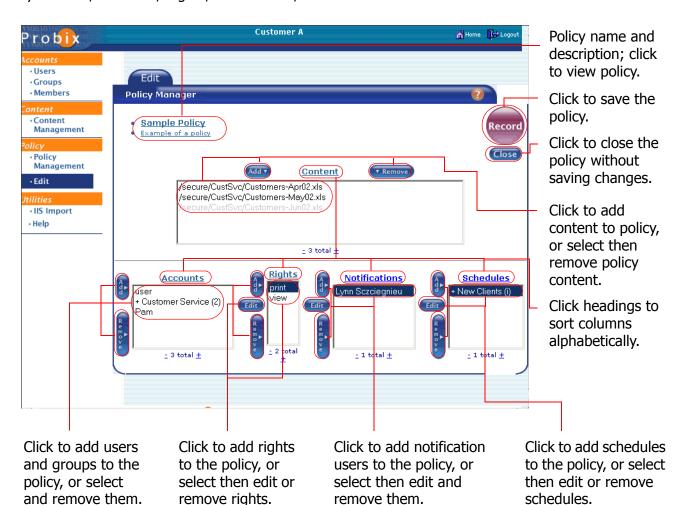

#### **Editing a Policy Name or Description**

To edit a policy name or description:

1. In the Edit tab of the Policy Management tool, select the policy you want to modify.

Use the left mouse button to select the policy you want to modify.

#### 2. Modify the policy description.

Once you have selected the policy to be changed, click **Modify**. A new dialog window appears.

- To change the the name of the policy, enter a different policy name in the **Policy** box.
- To change the text description of the policy, edit the text in the **Description** box. This text appears when the policy is selected and the **Show Descriptions** box is checked.

#### 3. Confirm.

Click **OK** to save, or **Cancel** to abort the changes.

#### Adding Content to an Existing Policy

To add content to an existing policy:

## 1. In the Edit tab of the Policy Management tool, select the policy to which you want to add content.

Use the left mouse button to select the policy to which you want to add content, then click **Add**. A new dialog window appears.

#### 2. Add the content.

Use the left mouse button to select each content item to be added. Left-clicking on a content item and pressing the **Shift** key as you move your cursor selects a consecutive set of content items. Press the **Ctrl** key and left-click individual content items to select multiple non-consecutive content items.

#### 3. Confirm.

Click **OK** to add the content, or **Cancel** to abort adding the content.

**Note:** Suspended content items are grayed-out.

#### **Removing Content from a Policy**

To remove content from a policy:

## 1. In the Edit tab of the Policy Management tool, select the policy from which you want to remove content.

Use the left mouse button to select the policy to which you want to remove content. Left-clicking on a content item and pressing the **Shift** key as you move your cursor selects a consecutive set of content items. Press the **Ctrl** key and left-click individual content items to select multiple non-consecutive content items. Next, click **Remove**. A confirmation box appears.

#### 2. Confirm.

Click **OK** to remove the content, or **Cancel** to abort removing the content.

#### Adding Accounts to an Existing Policy

To add accounts to an existing policy:

## 1. In the Edit tab of the Policy Management tool, select the policy to which you want to add accounts.

Use the left mouse button to select the policy to which you want to add accounts, then click **Add**. A new dialog window appears.

#### 2. Add the accounts.

Use the left mouse button to select the accounts to be added. Left-clicking on an account and pressing the **Shift** key as you move your cursor selects a consecutive set of accounts. Press the **Ctrl** key and left-click individual accounts to select multiple non-consecutive accounts.

#### 3. Confirm.

Click **OK** to add the accounts, or **Cancel** to abort adding the accounts.

**Note:** Suspended users and groups are grayed-out.

#### **Removing Accounts from a Policy**

To remove accounts from a policy:

## 1. In the Edit tab of the Policy Management tool, select the policy from which you want to remove accounts.

Use the left mouse button to select the policy to which you want to remove one or more accounts. Left-clicking on an account and pressing the **Shift** key as you move your cursor selects a consecutive set of accounts. Press the **Ctrl** key and left-click individual accounts to select multiple non-consecutive accounts. Next, click **Remove**. A confirmation box appears.

#### 2. Confirm.

Click **OK** to remove the accounts, or **Cancel** to abort removing the accounts.

### Adding Rights to an Existing Policy

To add accounts to an existing policy:

## 1. In the Edit tab of the Policy Management tool, select the policy to which you want to add rights.

Use the left mouse button to select the policy to which you want to add rights, then click **Add**. A new dialog window appears.

#### 2. Add the rights.

Use the left mouse button to select the rights to be added. Left-clicking on a right and pressing the **Shift** key as you move your cursor selects a consecutive set of rights. Pressing the **Ctrl** key and left-click individual rights selects multiple non-consecutive rights.

#### 3. Confirm.

Click **OK** to add the rights, or **Cancel** to abort adding the rights.

**Note:** Suspended rights are grayed-out.

#### Removing Rights from a Policy

To remove rights from a policy:

## 1. In the Edit tab of the Policy Management tool, select the policy from which you want to remove rights.

Use the left mouse button to select the policy to which you want to remove one or more rights. Left-clicking on an account and pressing the **Shift** key as you move your cursor selects a consecutive set of rights. Pressing the **Ctrl** key and left-click individual rights selects multiple non-consecutive rights. Next, click **Remove**. A confirmation box appears.

#### 2. Confirm.

Click **OK** to remove the rights from the policy, or **Cancel** to abort removing the rights from the policy.

#### Adding a Schedule to an Existing Policy

To add a schedule to an existing policy:

## 1. In the Edit tab of the Policy Management tool, select the policy to which you want to add a schedule.

Use the left mouse button to select the policy to which you want to add a schedule, then click **Add**. A new dialog window appears.

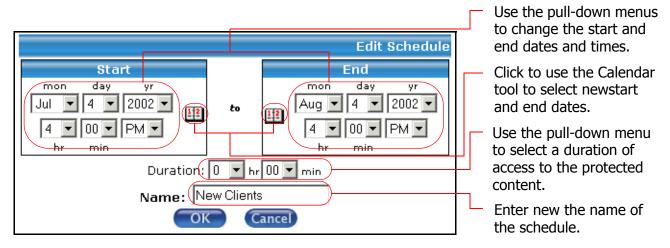

#### 2. Add the schedule.

Use the pull-down menus and calendar picker to pick a start and end date and time. Then use the **Duration** pull-down menus to determine the amount of time the document is available when it is being accessed (this can keep someone from leaving the office with a protected document visible on their screen).

#### 3. Confirm.

Click **OK** to add the schedule, or **Cancel** to abort adding the schedule.

#### Editing a Schedule within a Policy

To edit a schedule within a policy:

## 1. In the Edit tab of the Policy Management tool, select the policy within which you want to edit a schedule.

Use the left mouse button to select the policy within which you want to modify a schedule, then click **Modify**. A new dialog window appears.

#### 2. Modify the schedule.

From the drop-down box, select an **Interval** or **Metered** schedule. If **Metered**, set the duration for the policy and set the **Name**. If **Interval**, set the start and end dates and times and set the **Name**.

#### 3. Confirm.

Click **OK** to change the schedule, or **Cancel** to abort the changes.

#### Removing a Schedule From a Policy

To remove a schedule from a policy:

## 1. In the Edit tab of the Policy Management tool, select the policy from which you want to remove a schedule.

Left-clicking on a group and pressing the **Shift** key as you move your cursor selects a consecutive set of policies. Press the **Ctrl** key and left-click individual policies to select multiple non-consecutive policies. Next, click **Remove**. A confirmation box appears.

#### 2. Confirm.

Click **OK** to remove the schedule from the policy, or **Cancel** to abort removing the schedule.

**Note:** The Record button changes color between red and blue to prompt you to click on it to save any changes made to a policy prior to closing the screen.

To exit the Policy Manager and edit another policy, click **Close**.

## Removing a Policy

To remove a policy:

#### 1. In the policy manager, select the policies you want to remove.

Use the left mouse button to select the policies you want to remove. Left-clicking on a policy and pressing the **Shift** key as you move your cursor selects a consecutive set of policies. Pressing the **Ctrl** key and left-clicking individual policies selects multiple non-consecutive policies. Next, click **Remove**. A confirmation box appears.

#### 2. Confirm.

Click **OK** to remove the policies, or **Cancel** to abort removing the policies.

### **USING THE IIS IMPORT TOOL**

You can use the IIS Import tool to import users and groups from the Microsoft Domain server.

**Note:** The users.asp file must be installed on the Microsoft IIS server.

To use the IIS Import tool, click IIS Import in the left menu. The IIS Import form appears:

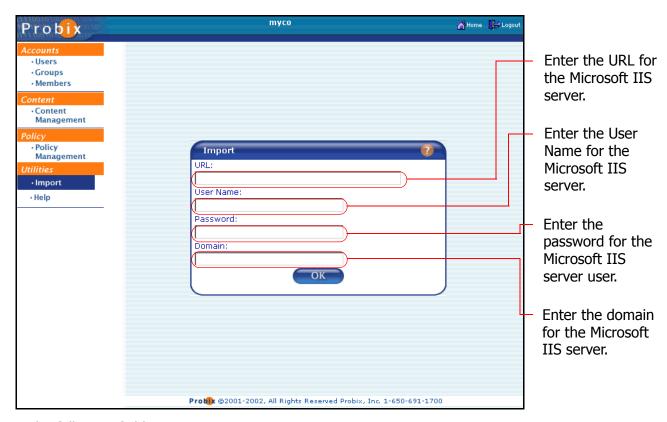

Enter the following fields:

#### Note:

**URL** the URL for the Microsoft IIS server in the form

"/hostname/users.asp"

**User Name:** the user name needed for the Microsoft IIS server

**Password:** the password for the Microsoft IIS server user.

**Domain** the domain for the Microsoft IIS server.

Click OK to import the data. When you are finished, a message indicating the data has been imported appears. Click any item on the left menu under Acounts, Content, or Policy to continue managing your Probix Trustee site.

# **Chapter 6**

## **Probix Trustee Command-Line Utilities**

This chapter lists and discusses the following Solaris command-line utilities you can use to manage and administer a Probix Trustee site:

- pcpnCustCfg
- save\_logs
- check\_pcpn
- check\_pcpn\_pkg
- webstart
- webstop
- webrestart
- webstat
- mysqlstart
- mysqlstop
- mysqlstat

**Note:** In these examples,  $APACHE\_DIR$  refers to the directory in which you have installed the Apache server.

## **PCPNCUSTCFG**

Create and modify the customer configuration files.

#### Location

\$APACHE DIR/bin/pcpnCustCfg

### **Syntax**

pcpnCustCfg -option

where *option* is one of the parameter/argument combinations.

#### import import\_file\_name password

Imports a file containing a customer using the specified password.

#### addres customerID file or folder name

Adds a file or directory to the list of protected resources (viewable with the -print option).

#### delres customerID protected\_resource\_ID

Deletes a file or directory from the list of protected resources (viewable with the -print option).

#### srvaddr customerID server\_address[:port\_number]

Sets the Probix Server address [and port number] for that customer ID.

#### print

Displays the customer configuration file.

#### test customerID

Tests the connection between the content server and the Probix Server.

#### remove customerID

Removes the customer specified by the customer ID from the content server.

#### encalg customerID { DES | TDES | AES }

Sets the encryption algorithm for content for the specified customer to either DES, Triple DES (TDES), or AES.

#### policysrc customerID {protCont | redirURL | psDB}

The source for the policy. One of:

- protCont the policy is in the back end of the customer server and is sent with the protected content
- redirURL the policy is in the front end of the customer server and is sent via a redirect URL
- psDB the policy comes from the Probix Server database

#### **Parameters**

import file name

the name of the file containing the customer ID

the password needed to access the data in the <a href="mport\_file\_name">import\_file\_name</a>

customerID the customer ID number

file\_or\_folder\_name file or directory being added to the list of protected resources

protected\_resource\_ID protected resource ID number for a specific file\_or\_folder\_name

server\_address the Probix Server IP address [and port number]

[:port\_number]

## SAVE\_LOGS

Creates an archive folder of the current Apache and PCPN log files and zeroes the current logs. The archive folder is located in  $APACHE\_DIR/log.date-and-time$ .

### Location

\$APACHE\_DIR/pcpn/save\_logs

## **Syntax**

save\_logs

### **Parameters**

## CHECK\_PCPN

Check the installation of the PCPN software to make sure the files and permissions are correct.

## Location

\$APACHE\_DIR/bin/check\_pcpn

## **Syntax**

check\_pcpn

## **Parameters**

## CHECK\_PCPN\_PKG

Check the installation of the Sun PCPN packages to make sure the files and permissions are correct.

## Location

\$APACHE\_DIR/pcpncust/check\_pcpn\_pkg

## **Syntax**

check\_pcpn\_pkg

## **Parameters**

### **WEBSTART**

Start the Apache and Tomcat servers needed for PCPN to work properly.

## Location

\$APACHE\_DIR/bin/webstart

## **Syntax**

webstart

## **Parameters**

## **WEBSTOP**

Stop the Apache and Tomcat servers needed for PCPN to work properly.

## Location

\$APACHE\_DIR/bin/webstop

## **Syntax**

webstop

## **Parameters**

### **WEBRESTART**

In case of configuration changes, gracefully restart the Apache and Tomcat servers needed for PCPN to work properly.

### Location

\$APACHE DIR/bin/webrestart

### **Syntax**

webrestart

### **Parameters**

### **WEBSTAT**

Check the status of the Apache and Tomcat servers needed for PCPN to work properly.

### Location

\$APACHE\_DIR/bin/webstat

## **Syntax**

webstat

### **Parameters**

### **MYSQLSTART**

Start the MySQL database server needed for PCPN to work properly.

### Location

/usr/local/mysql/bin/mysqlstart

## **Syntax**

mysqlstart

### **Parameters**

### **MYSQLSTOP**

Stop the MySQL database server needed for PCPN to work properly.

### Location

/usr/local/mysql/bin/mysqlstop

## **Syntax**

mysqlstop

### **Parameters**

### **MYSQLSTAT**

Check the status of the MySQL database server needed for PCPN to work properly.

### Location

/usr/local/mysql/bin/mysqlstat

## **Syntax**

mysqlstat

### **Parameters**

# **Chapter 7**

# **Troubleshooting Messages**

This chapter contains a list of messages that may appear when using Probix Trustee, what causes them to occur, and the proper response to them. Some of these messages are standard HTTP status codes discussed in greater detail in RFC 2621, available at <a href="http://www.w3.org/Protocols/rfc2616/rfc2616.html">http://www.w3.org/Protocols/rfc2616/rfc2616.html</a>. They are included here for your reference.

When troubleshooting problems you may encounter while using Probix Trustee you may also find it helpful to view the logs as described in Chapter 3, "Using the Probix Trustee Logger" on page 15.

If you have any questions regarding the Probix Content Protection Network (PCPN), or if you would like more information about other Probix products, please send e-mail to <a href="mailto:customer-support@probix.com">customer-support@probix.com</a>.

## PROBIX-SPECIFIC HTTP STATUS CODES

The following are Probix-specific status codes that may be encountered while running Probix Trustee. If the suggested response does not fix the problem, note the status code and details, and call Probix Customer Support.

| Status Code                                    | Description                                                                                                    | Response                                                                                                    |
|------------------------------------------------|----------------------------------------------------------------------------------------------------|----------------------------------------------------------------------------------------------------|
| 106 - General Error                            | There are some (required) PCPN-<br>specific HTTP headers missing in the<br>response from the Probix Server.                                                                                                    | Have the user quit and restart the browser, then try to retrieve the content again.                                                           |
| 119 - General Error                            | Something went wrong during the download of the protected content from the Probix Server. This can happen when a user refreshes the window because the packet containing the encrypted content is already in use. | Have the user quit and restart the browser, then try to retrieve the content <i>without</i> refreshing the screen.                            |
| 441 - PCPN bad request:<br>no parameters       | The request from the client was supposed to contain parameters but did not.                                                                                                    | Make sure the Content Server and Probix Server have compatible software versions.                                                             |
| 442 - PCPN bad request:<br>parameters count    | The request from the client contained a different number of parameters than the PCPN was expecting.                                                                                                    | Make sure the Content Server and Probix Server have compatible software versions.                                                             |
| 443 - PCPN bad request:<br>parameters list     | The request from the client contained the wrong type of parameters.                                                                                                    | Make sure the Content Server and Probix Server have compatible software versions.                                                             |
| 444 - PCPN bad request:<br>customer ID         | The user listed as owning the content is not registered.                                                                                                    | Make sure the Content Server and Probix Server have compatible software versions.                                                             |
| 445 - PCPN bad request:<br>nonce length        | There was a problem with the security information sent to the client, or there may have been an attack on the PCPN.                                                                                               | Make sure the Content Server and Probix Server have compatible software versions.                                                             |
| 446 - PCPN bad request:<br>hash length         | There was a problem with the security information sent to the client, or there may have been an attack on the PCPN.                                                                                               | Make sure the Content Server and Probix Server have compatible software versions.                                                             |
| 447 - PCPN bad request:<br>authorized redirect | The client was redirected to the wrong server.                                                                                                    | Have the user retry the request. Use network monitoring tools to con firm the URL the user requested arrives at the Content Server unaltered. |

| Status Code                                      | Description                                                                                                    | Response                                                                                                    |
|--------------------------------------------------|----------------------------------------------------------------------------------------------------|----------------------------------------------------------------------------------------------------|
| 448 - PCPN bad request:<br>time stamp            | The user tried to obtain expired content, or there may have been an attack on the PCPN.                             | Make sure the Content Server and Probix Server have compatible software versions.                                                                                                    |
| 449 - PCPN bad request:<br>original URL          | The original URL sent from the client was malformed, or there may have been an attack on the PCPN.                  | Have the user retry the request. Use network monitoring tools to con firm the URL the user requested arrives at the Content Server unaltered.                                                                                                   |
| 450 - PCPN bad request: information              | There was a problem with the security information sent to the client, or there may have been an attack on the PCPN. | Have the user retry the request. Use network monitoring tools to con firm the URL the user requested arrives at the Content Server unaltered.                                                                                                   |
| 451 - PCPN bad request:<br>SID length            | There was a problem with the security information sent to the client, or there may have been an attack on the PCPN. | Make sure the Content Server and Probix Server have compatible software versions.                                                                                                    |
| 452 - PCPN bad request:<br>public key length     | There was a problem with the security information sent to the client, or there may have been an attack on the PCPN. | <ol> <li>Make sure the Content Server<br/>and Probix Server have<br/>compatible software versions.</li> <li>Use network monitoring tools<br/>to con firm the URL the user<br/>requested arrives at the<br/>Content Server unaltered.</li> </ol> |
| 453 - PCPN bad request:<br>authentication test   | The user was testing the code.                                                                                      | <ol> <li>Make sure the Content Server<br/>and Probix Server have<br/>compatible software versions.</li> <li>Use network monitoring tools<br/>to con firm the URL the user<br/>requested arrives at the<br/>Content Server unaltered.</li> </ol> |
| 454 - PCPN bad request:<br>version               | There was a problem with the security information sent to the client, or there may have been an attack on the PCPN. | Make sure the Content Server and Probix Server have compatible software versions.                                                                                                    |
| 455 - PCPN bad request:<br>authentication client | There was a problem with the security information sent to the client, or there may have been an attack on the PCPN. | <ol> <li>Make sure the Content Server<br/>and Probix Server have<br/>compatible software versions.</li> <li>Use network monitoring tools<br/>to con firm the URL the user<br/>requested arrives at the<br/>Content Server unaltered.</li> </ol> |

| Status Code                                    | Description                                                                                                    | Response                                                                                                    |
|------------------------------------------------|----------------------------------------------------------------------------------------------------|----------------------------------------------------------------------------------------------------|
| 456 - PCPN bad request:<br>key exchange replay | The user tried to obtain protected content by replaying protected network traffic, usually by using the address line of the browser.          | <ol> <li>Make sure the Content Server<br/>and Probix Server have<br/>compatible software versions.</li> <li>Use network monitoring tools<br/>to con firm the URL the user<br/>requested arrives at the</li> </ol>                                                                |
| 457 - PCPN bad request:<br>redirection replay  | The user tried to obtain protected content by replaying protected network traffic, usually by using the address line of the browser.          | Content Server unaltered.  The redirected URL can be used only once. If the user has not tried to reuse a redirected URL:  1. Make sure the user's broswer is not cacheing the redirected URL.  2. Use network monitoring tools to identify the source using the redirected URL. |
| 500 - HTTP internal server error               | The server encountered an unexpected condition which prevented it from fulfilling the request.                                                | Make sure the Content Server and Probix Server have compatible software versions.                                                                                                    |
| 551 - internal WWW root<br>error               | The server encountered an error while processing the URL.                                                                                     | Have the user retry the request. Note that the Content Server or Probix Server may need to be restarted.                                                                                                    |
| 552 - internal<br>configuration error          | Server error.                                                                                                    | Make sure the Content Server and Probix Server have compatible software versions.                                                                                                    |
| 553 - internal allocation error                | Server error.                                                                                                    | Make sure the Content Server and Probix Server have compatible software versions.                                                                                                    |
| 554 - internal socket<br>error                 | Server error.                                                                                                    | <ol> <li>Make sure the Content Server<br/>and Probix Server have<br/>compatible software versions.</li> <li>Use network monitoring tools<br/>to con firm the URL the user<br/>requested arrives at the<br/>Content Server unaltered.</li> </ol>                                  |
| 555 - internal get state<br>error              | This is typically caused by a long (many minutes) delay by the user when answering a dialog question presented during the display of content. | Use network monitoring tools to identify the source of the long communication times.                                                                                                    |

| Status Code                             | Description   | Response                                                                                                    |
|-----------------------------------------|---------------|----------------------------------------------------------------------------------------------------|
| 556 - internal save state error         | Server error. | Make sure the Content Server and Probix Server have compatible software versions.                                              |
| 557 - internal no policy error          | Server error. | Use network monitoring tools to con firm the URL the user requested arrives at the Content Server unaltered.                   |
| 900 - PCPN-specific error               | Server error. | Make sure the Content Server and Probix Server have compatible software versions.                                              |
| 901 - time response error               | Server error. | Make sure the Content Server and Probix Server have compatible software versions.                                              |
| 902 - time authentication content error | Server error. | Make sure the Content Server and Probix Server have compatible software versions.                                              |
| 951 - customer request<br>URL error     | Server error. | Make sure the Content Server and Probix Server have compatible software versions.                                              |
| 952 - customer request address error    | Server error. | Use network monitoring tools to identify the source of the communication problem from the Probix Server to the Content Server. |
| 953 - customer connect error            | Server error. | Use network monitoring tools to identify the source of the communication problem from the Probix Server to the Content Server. |
| 954 - customer read from error          | Server error. | Use network monitoring tools to identify the source of the communication problem from the Probix Server to the Content Server. |
| 955 - customer no data<br>error         | Server error. | Use network monitoring tools to identify the source of the communication problem from the Probix Server to the Content Server. |

| Status Code                              | Description   | Response                                                                                                    |
|------------------------------------------|---------------|----------------------------------------------------------------------------------------------------|
| 956 - customer HTTP<br>verified error    | Server error. | Use network monitoring tools to identify the source of the communication problem from the Probix Server to the Content Server. |
| 957 - customer read<br>header error      | Server error. | Use network monitoring tools to identify the source of the communication problem from the Probix Server to the Content Server. |
| 958 - customer zero<br>header error      | Server error. | Use network monitoring tools to identify the source of the communication problem from the Probix Server to the Content Server. |
| 959 - customer zero content error        | Server error. | Use network monitoring tools to identify the source of the communication problem from the Probix Server to the Content Server. |
| 960 - customer content error             | Server error. | Examine the protected document on the Content Server and confirm that it has a correct file extension and is not corrupted.    |
| 961 - customer cont authentication error | Server error. | Use network monitoring tools to identify the source of the communication problem from the Probix Server to the Content Server. |
|                                          |               | Use network monitoring tools<br>to con firm the URL the user<br>requested arrives at the<br>Content Server unaltered.          |

# WINDOWS ACTIVEX APPLICATION ERROR MESSAGES

| Error Code                                                            | Description                                                    | Response                                                                                                    |
|-----------------------------------------------------------------------|----------------------------------------------------------------|----------------------------------------------------------------------------------------------------|
| 001 - Failed to retrieve<br>IShellBrowser                             | There is a problem with the plugin.                            | Have the user retry the request. Note that the content server or policy server may need to be restarted.                                                                                                    |
| 000 - second create                                                   | There is a problem with the plugin.                            | Have the user retry the request. Note that the content server or policy server may need to be restarted.                                                                                                    |
| 002 - fail to create<br>IStorage object                               | There is a problem with the plugin.                            | Have the user retry the request. Note that the content server or policy server may need to be restarted.                                                                                                    |
| 003 - cannot retrieve content from server                             | There is a problem with the plugin.                            | Have the user retry the request. Note that the content server or policy server may need to be restarted.                                                                                                    |
| 004 - security update is<br>available; please restart<br>your browser | The plugin needs to be updated.                                | <ol> <li>Quit and restart the browser.</li> <li>Run the         <pre>probix_cleanup.htm</pre>     utility. At the end of the utility     you are prompted to close the     browser.</li> <li>Quit and restart the browser.</li> </ol> |
| 005 - Could not initialize<br>Probix protection                       | There is a problem with the plugin.                            | Have the user retry the request. Note that the content server or policy server may need to be restarted.                                                                                                    |
| 006 - Probix cxa8()<br>function failed                                | The user used the Back or Forward arrow button in the browser. | Have the user retry the request. Note that the content server or policy server may need to be restarted.                                                                                                    |
| 007 - Could not start<br>Probix Protection                            | There is a problem with the plugin.                            | Have the user retry the request. Note that the content server or policy server may need to be restarted.                                                                                                    |

| Error Code                                                 | Description                                                                                                    | Response                                                                                                    |
|------------------------------------------------------------|----------------------------------------------------------------------------------------------------|----------------------------------------------------------------------------------------------------|
| 008 - Could not load corresponding *P2.dll file            | There is a problem with the plugin.                                                                                                | Have the user retry the request. Note that the content server or policy server may need to be restarted.                                   |
| 009 - Could not load<br>Probix01.dll                       | There is a problem with the plugin.                                                                                                | Have the user retry the request.<br>Note that the content server or<br>policy server may need to be<br>restarted.                          |
| 010 - Failed to start corresponding application            | The client system is having problems with the native application (for example, Acrobat, MS Word, or PowerPoint)                    | Make sure the application is installed properly. The user may need to reinstall the application.                                           |
| 011 - Failed to get application pointer                    | There is a problem with the plugin.                                                                                                | Have the user try to restart the corresponding native application.                                                                         |
| 013 - Could not set protection                             | There is a problem with the plugin.                                                                                                | Have the user try to restart the corresponding native application.                                                                         |
| 014 - Could not detect corresponding process               | There is a problem with the plugin.                                                                                                | Have the user try to restart the corresponding native application.                                                                         |
| 015 - Could not load target file                           | There is a problem with the plugin.                                                                                                | Have the user try to restart the corresponding native application.                                                                         |
| 016 - Cannot get<br>IDispatch pointer                      | There is a problem with the plugin.                                                                                                | Have the user try to restart the corresponding native application.                                                                         |
| 017 - Error to get<br>IPersistStorage interface<br>pointer | There is a problem with the plugin.                                                                                                | Have the user try to restart the corresponding native application.                                                                         |
| 018 - Error to get IHlink interface pointer                | There is a problem with the plugin.                                                                                                | Have the user try to restart the corresponding native application.                                                                         |
| 019 - PostThreadMessage<br>failed                          | This error is highly unlikely to occur.                                                                                            | Have the user try to restart the corresponding native application.                                                                         |
| 020 - SetClientSite failed                                 | There is a problem with the plugin.                                                                                                | Have the user try to restart the corresponding native application.                                                                         |
| 021 - Error navigating to target file                      | There is a problem with the plugin.                                                                                                | Have the user try to restart the corresponding native application.                                                                         |
| 022 - Detected rogue application                           | Probix Trustee has detected an application running that could threaten the security of the PCPN, such as a screen capture program. | Have the user close all programs that can capture screens.  If the problem persists, note the error code and call Probix Customer Support. |

| Error Code                                                                       | Description                                      | Response                                                                                   |
|----------------------------------------------------------------------------------|--------------------------------------------------|--------------------------------------------------------------------------------------------|
| 023 - probixapp.exe<br>shutdown                                                  | The ProbixApp.exe program has quit unexpectedly. | Have the user close and reopen their browser.                                              |
|                                                                                  |                                                  | If the problem persists, note the error code and details, and call Probix Customer Support |
|                                                                                  |                                                  | Have the user close and reopen their browser.                                              |
| 027 - rogue port                                                                 | A rogue port has been detected.                  | If the problem persists, note the error code and details, and call Probix Customer Support |
| 020 Injection into                                                               | · · · · · · · · · · · · · · · · · · ·            | Have the user close and reopen their browser.                                              |
| 029 - Injection into specific failed                                             |                                                  | If the problem persists, note the error code and details, and call Probix Customer Support |
| 030 - attempt screen capture An application is attempting to capture the screen. | An application is attempting to                  | Close the application that is a threat.                                                    |
|                                                                                  |                                                  | If the problem persists, note the error code and details, and call Probix Customer Support |

## **APPLICATION ERRORS**

The following errors may occur while running Probix Trustee. If the response does not work, note the error code and any details and call Probix Customer Support.

## **Probix PowerPoint Plugin Errors**

| Error Code                                    | Description                                                                                     | Response                                                           |
|-----------------------------------------------|-------------------------------------------------------------------------------------------------|--------------------------------------------------------------------|
|                                               |                                                                                                 | If Microsoft PowerPoint is already installed on the client system: |
| 1001 - Couldn't get<br>PowerPoint Application | Microsoft PowerPoint is not loaded                                                              | 1. Quit PowerPoint.                                                |
| Interface                                     | on the client.                                                                                  | 2. Quit and restart the browser.                                   |
|                                               |                                                                                                 | 3. Try requesting the document again.                              |
|                                               |                                                                                                 | If Microsoft PowerPoint is already installed on the client system: |
| 1002 - Failed to get<br>PowerPoint Window     | Either Microsoft PowerPoint is not loaded on the client or the                                  | 1. Quit PowerPoint.                                                |
| HWND                                          | installation has been corrupted.                                                                | 2. Quit and restart the browser.                                   |
|                                               |                                                                                                 | 3. Try requesting the document again.                              |
|                                               |                                                                                                 | If Microsoft PowerPoint is already installed on the client system: |
| 1003 - Failed to get                          | Either Microsoft PowerPoint is not loaded on the client or the                                  | 1. Quit PowerPoint.                                                |
| PowerPoint version                            | installation has been corrupted.                                                                | 2. Quit and restart the browser.                                   |
|                                               |                                                                                                 | Try requesting the document again.                                 |
|                                               |                                                                                                 | If Microsoft PowerPoint is already installed on the client system: |
| 1004 - Could not disable                      | Either Microsoft PowerPoint is not loaded on the client or the installation has been corrupted. | 1. Quit PowerPoint.                                                |
| menu                                          |                                                                                                 | 2. Quit and restart the browser.                                   |
|                                               |                                                                                                 | 3. Try requesting the document again.                              |
| 1005 - No child window found                  |                                                                                                 | If Microsoft PowerPoint is already installed on the client system: |
|                                               | Microsoft PowerPoint is not operating properly.                                                 | 1. Quit PowerPoint.                                                |
|                                               |                                                                                                 | 2. Quit and restart the browser.                                   |
|                                               |                                                                                                 | Try requesting the document again.                                 |

# **Probix Word Plugin Errors**

| Error Code                             | Description                                             | Response                                                     |
|----------------------------------------|---------------------------------------------------------|--------------------------------------------------------------|
|                                        |                                                         | If Microsoft Word is already installed on the client system: |
| 2001 - failed to set Word              | Microsoft Word is not properly                          | 1. Quit Word.                                                |
| Document protection                    | installed on the client.                                | 2. Quit and restart the browser.                             |
|                                        |                                                         | Try requesting the document again.                           |
|                                        |                                                         | If Microsoft Word is already installed on the client system: |
| 2002 - could not find                  | Microsoft Word is not properly                          | 1. Quit Word.                                                |
| child window                           | installed on the client.                                | 2. Quit and restart the browser.                             |
|                                        |                                                         | 3. Try requesting the document again.                        |
|                                        | Microsoft Word is not properly installed on the client. | If Microsoft Word is already installed on the client system: |
| 2003 - failed to remove                |                                                         | 1. Quit Word.                                                |
| key binding                            |                                                         | 2. Quit and restart the browser.                             |
|                                        |                                                         | Try requesting the document again.                           |
| 2004 - failed to disable<br>menu items |                                                         | If Microsoft Word is already installed on the client system: |
|                                        | Microsoft Word is not properly                          | 1. Quit Word.                                                |
|                                        | installed on the client.                                | 2. Quit and restart the browser.                             |
|                                        |                                                         | 3. Try requesting the document again.                        |

# **Probix Hangul Plugin Errors**

| Error Code                                     | Description                                     | Response                                    |
|------------------------------------------------|-------------------------------------------------|---------------------------------------------|
| 3001 - QueryInterface                          |                                                 | If the client system is running Hangl 2002: |
|                                                | Hangul is not properly installed on             | 1. Quit Hangul.                             |
| IPersist Memory failed                         | the client.                                     | 2. Quit and restart the browser.            |
|                                                |                                                 | 3. Try requesting the document again.       |
|                                                |                                                 | If the client system is running Hangl 2002: |
| 3002 - Couldn't activate                       | Hangul is not properly installed on             | 1. Quit Hangul.                             |
| object in place                                | the client.                                     | 2. Quit and restart the browser.            |
|                                                |                                                 | 3. Try requesting the document again.       |
|                                                |                                                 | If the client system is running Hangl 2002: |
| 3003 - Invoke "LoadFile"                       | Hangul is not properly installed on             | 1. Quit Hangul.                             |
| failed                                         | the client.                                     | 2. Quit and restart the browser.            |
|                                                |                                                 | 3. Try requesting the document again.       |
|                                                |                                                 | If the client system is running Hangl 2002: |
| 3004 - Failed to get IOleInPlaceObject         | Hangul is not properly installed on             | 1. Quit Hangul.                             |
| interface                                      | the client.                                     | 2. Quit and restart the browser.            |
|                                                |                                                 | Try requesting the document again.          |
| 3005 - Failed to hook<br>authentication server |                                                 | If the client system is running Hangl 2002: |
|                                                | Hangul is not properly installed on the client. | 1. Quit Hangul.                             |
|                                                |                                                 | 2. Quit and restart the browser.            |
|                                                |                                                 | 3. Try requesting the document again.       |

# **Probix Acrobat Plugin Errors**

| Error Code                                     | Description                                                                                   | Response                                                                  |
|------------------------------------------------|-----------------------------------------------------------------------------------------------|---------------------------------------------------------------------------|
|                                                |                                                                                               | If the user is already running Adobe Acrobat 4.0 or higher on the client: |
| 3001 - QueryInterface IPersistMemory failed    | The client is either running an unsupported or improperly installed                           | 1. Quit Acrobat.                                                          |
| Treisistificitiony failed                      | version of Adobe Acrobat.                                                                     | 2. Quit and restart the browser.                                          |
|                                                |                                                                                               | 3. Try requesting the document again.                                     |
|                                                |                                                                                               | If the user is already running Adobe Acrobat 4.0 or higher on the client: |
| 3002 - Couldn't activate                       | The client is either running an unsupported or improperly installed                           | 1. Quit Acrobat.                                                          |
| object in place                                | version of Adobe Acrobat.                                                                     | 2. Quit and restart the browser.                                          |
|                                                |                                                                                               | Try requesting the document again.                                        |
|                                                | The client is either running an unsupported or improperly installed version of Adobe Acrobat. | If the user is already running Adobe Acrobat 4.0 or higher on the client: |
| 3003 - Invoke "LoadFile" failed                |                                                                                               | 1. Quit Acrobat.                                                          |
| raileu                                         |                                                                                               | 2. Quit and restart the browser.                                          |
|                                                |                                                                                               | Try requesting the document again.                                        |
|                                                |                                                                                               | If the user is already running Adobe Acrobat 4.0 or higher on the client: |
| 3004 - Failed to get IOleInPlaceObject         | The client is either running an unsupported or improperly installed                           | 1. Quit Acrobat.                                                          |
| interface                                      | version of Adobe Acrobat.                                                                     | 2. Quit and restart the browser.                                          |
|                                                |                                                                                               | Try requesting the document again.                                        |
| 3005 - Failed to hook<br>authentication server | The client is either running an unsupported or improperly installed version of Adobe Acrobat. | If the user is already running Adobe Acrobat 4.0 or higher on the client: |
|                                                |                                                                                               | 1. Quit Acrobat.                                                          |
|                                                |                                                                                               | 2. Quit and restart the browser.                                          |
|                                                |                                                                                               | 3. Try requesting the document again.                                     |

| Error Code                                   | Description                                                                                   | Response                                                                        |
|----------------------------------------------|-----------------------------------------------------------------------------------------------|---------------------------------------------------------------------------------|
|                                              | The client is either running an unsupported or improperly installed version of Adobe Acrobat. | If the user is already running<br>Adobe Acrobat 4.0 or higher on<br>the client: |
| 3006 - ProgIDFromCLSID with CLSID PDF failed |                                                                                               | 1. Quit Acrobat.                                                                |
| with CLSID PDF falled                        |                                                                                               | 2. Quit and restart the browser.                                                |
|                                              |                                                                                               | 3. Try requesting the document again.                                           |
| 3007 - version of Acrobat is less then 4.0   | The client is running an unsupported version of Adobe Acrobat.                                | If the user is already running Adobe Acrobat 4.0 or higher on the client:       |
|                                              |                                                                                               | 1. Quit Acrobat.                                                                |
|                                              |                                                                                               | 2. Quit and restart the browser.                                                |
|                                              |                                                                                               | 3. Try requesting the document again.                                           |

# **Probix JPG and Text Viewer Plugin Errors**

| Error Code                                        | Description | Response                           |
|---------------------------------------------------|-------------|------------------------------------|
| 4001 Character for blacking                       |             | 1. Quit and restart the browser.   |
| 4001 - Stream for html is not created             |             | Try requesting the document again. |
| 4002 - Writing base text                          |             | 1. Quit and restart the browser.   |
| into html wasn't succeeded                        |             | Try requesting the document again. |
| 4003 - Stream for                                 |             | 1. Quit and restart the browser.   |
| PCPNHTML Reader Info is not created               |             | Try requesting the document again. |
| 4004 - Write PCPNHTML                             |             | 1. Quit and restart the browser.   |
| Reader Info into stream was not succeeded         |             | Try requesting the document again. |
| 400E Olal and Disture in                          |             | 1. Quit and restart the browser.   |
| 4005 - OleLoad Picture in<br>Image wasn't reached |             | Try requesting the document again. |

# **Probix Excel Plugin Errors**

| Error Code                                     | Description                                                                              | Response                                               |
|------------------------------------------------|------------------------------------------------------------------------------------------|--------------------------------------------------------|
| _                                              |                                                                                          | If the user is already running MS Excel on the client: |
| 5001 - Failed to get                           | The client is either running an                                                          | 1. Quit Excel.                                         |
| application pointer                            | unsupported or improperly installed version of MS Excel.                                 | 2. Quit and restart the browser.                       |
|                                                |                                                                                          | 3. Try requesting the document again.                  |
|                                                |                                                                                          | If the user is already running MS Excel on the client: |
| 5002 - Unable to set<br>Excel document Sheets  | The client is either running an                                                          | 1. Quit Excel.                                         |
| protection                                     | unsupported or improperly installed version of MS Excel.                                 | 2. Quit and restart the browser.                       |
|                                                |                                                                                          | 3. Try requesting the document again.                  |
| 5003 - Unable to remove dangerous hotkeys      | The client is either running an unsupported or improperly installed version of MS Excel. | If the user is already running MS Excel on the client: |
|                                                |                                                                                          | 1. Quit Excel.                                         |
|                                                |                                                                                          | 2. Quit and restart the browser.                       |
|                                                |                                                                                          | 3. Try requesting the document again.                  |
| 5004 - Failed to dsiable dangerous menu items. |                                                                                          | If the user is already running MS Excel on the client: |
|                                                | The client is either running an unsupported or improperly installed                      | 1. Quit Excel.                                         |
|                                                | version of MS Excel.                                                                     | 2. Quit and restart the browser.                       |
|                                                |                                                                                          | 3. Try requesting the document again.                  |

## JAVA STATUS MESSAGES

| Error Code                           | Description                                                                                                    | Response                                                                              |
|--------------------------------------|----------------------------------------------------------------------------------------------------|---------------------------------------------------------------------------------------|
| 1501 - Unsafe Screen                 | Software on the client system (such as a screen capture program) is attacking protection.                                                                                                    | Have the user close the offending application, then try again.                        |
| 1502 - Incorrect URL                 | The client supplied an incorrect URL.                                                                                                    | Have the Probix Administrator verify the configuration is correct.                    |
| 1503 - General error                 | This error is unlikely to occur.                                                                                                    | No action is required.                                                                |
| 1504 - Connection Failed             | The connection to the Probix Server was interrupted.                                                                                                    | Have the user try to connect to the server again.                                     |
| 1505 - Decryption Error              | The connection to the Probix Server was interrupted.                                                                                                    | Have the user try to connect to the server again.                                     |
| 1506 - Action Not<br>Allowed         | The user tried to take an action not supported by the content owner's policy.                                                                                                    | Have the content owner verify the policy on the content.                              |
| 1507 - Content Type Not<br>Supported | Protected delivery of the type of content being requested is not supported.                                                                                                    | Unsupported content types can be added; call Probix Customer Support for details.     |
| 1508 - Character<br>Encoding Error   | The character set is not supported by Probix Trustee.                                                                                                    | Unsupported character sets can be added; call Probix Customer Support for details.    |
| 1509 - Temporarily<br>Unsafe Screen  | Software on the client system (such as a screen capture program) is attacking protection.                                                                                                    | Have the user close the offending application, then try again.                        |
| 1510 - Time Expired                  | Client is trying to access protected content after the time period when the content was available.  This is not an error; Ha retry the request. Note content server or police may need to be restart. |                                                                                       |
| 1511 - Loading                       | Java is loading.                                                                                                    | This is a status message.                                                             |
| 1512 - Unsupported<br>Browser        | The browser the client is using is not supported by Probix Trustee.                                                                                                    | Unsupported browsers can be added; call Probix Customer Support for details.          |
| 1513 - Unsupported OS                | The operating system the client is using is not supported by Probix Trustee.                                                                                                    | Unsupported operating systems can be added; call Probix Customer Support for details. |
| 1514 - 16-bit Application            | Protected content is under attack by a 16-bit application.                                                                                                    | Have the user close the offending application, then try again.                        |

| Error Code                | Description                                                                                                    | Response                                                  |
|---------------------------|----------------------------------------------------------------------------------------------------|-----------------------------------------------------------|
| 1515 - Certificate Denied | The user has either rejected the certificate or has not responded to the certificate prompt before it timed out. | Tell the user to accept the certificate to view the page. |

## PROBIX TRUSTEE FOR OUTLOOK ERROR MESSAGES

These error messages may appear while running Probix Trustee for Outlook. If the suggested response does not work, note the error code and details, and call Probix Customer Support.

| Error Code              | Description                                                                                                    | Response                                                                                   |
|-------------------------|----------------------------------------------------------------------------------------------------|--------------------------------------------------------------------------------------------|
| -1 - PT4O_ERR_PARAM     | Internal error.                                                                                                    | Have the user retry sending the message.                                                   |
| -2 - PT4O_ERR_NOFILE    | Internal error.                                                                                                    | Have the user retry sending the message.                                                   |
| -3 - PT4O_ERR_OPEN      | Internal error.                                                                                                    | Have the user retry sending the message.                                                   |
| -4 - PT4O_ERR_READ      | Internal error.                                                                                                    | Have the user retry sending the message.                                                   |
| -5 - PT4O_ERR_WRITE     | Internal error.                                                                                                    | Have the user retry sending the message.                                                   |
| -6 - PT4O_ERR_STAT      | Internal error.                                                                                                    | Have the user retry sending the message.                                                   |
| -7 - PT4O_ERR_PARSE     | The message has been corrupted into an unrecognized format.                                                                                    | Have the user retry sending the message.                                                   |
| -8 - PT4O_ERR_TEMP      | Internal error.                                                                                                    | Have the user retry sending the message.                                                   |
| -9 - PT4O_ERR_MEMORY    | Internal error.                                                                                                    | Have the user retry sending the message.                                                   |
| -10 - PT4O_ERR_MESSAGE  | The message has been corrupted into an unrecognized format.                                                                                    | Have the user retry sending the message.                                                   |
| -11 - PT4O_ERR_ENCODING | An attachment uses an unsupported coding algorithm.                                                                                            | Have the user retry sending the message.                                                   |
| -12 - PT4O_ERR_DATABASE | Internal error.                                                                                                    | Have the user retry sending the message.                                                   |
| -13 - PT4O_ERR_AUTH     | In the initial setup of Probix Trustee for Outlook after adding the add-in, the user entered the manager account name or password incorrectly. | Have the user correct the settings for the manager account in the settings for the add-in. |
| -14 - PT4O_ERR_HASH     | The message has somehow been altered or corrupted.                                                                                             | Have the user retry sending the message.                                                   |

## **HTTP STATUS CODES**

These are standard HTTP status codes provided for your convenience. Most of these will only be encountered by someone developing code to interface with the PCPN.

If the suggested response does not work, note the error code and details, and call Probix Customer Support.

| Error Code                     | Description                                                                                                    | Response                                                                                                  |
|--------------------------------|----------------------------------------------------------------------------------------------------|----------------------------------------------------------------------------------------------------|
| 100 - HTTP continue            | The client software has determined the server will not accept the request.                                                                                                    | Have the user quit and restart the browser and resubmit the request.                                      |
| 101 - HTTP switching protocols | The server is switching to a different protocol.                                                                                                    | Have the user retry the request. Note that the content server or policy server may need to be restarted.  |
| 102 - HTTP processing          | The server is processing the request.                                                                                                    | Have the user retry the request. Note that the content server or policy server may need to be restarted.  |
| 200 - HTTP ok                  | The client request has succeeded.                                                                                                    | Have the user retry the request. Note that the content server or policy server may need to be restarted.  |
| 201 - HTTP created             | The client request has been fulfilled and has resulted in a new resource being created.                                                                                                    | Have the user retry the request. Note that the content server or policy server may need to be restarted.  |
| 202 - HTTP accepted            | The request has been accepted for processing, but the processing has not been completed. This is often used when the server response is to be processed later, such as a batch job that runs once a day. | Have the user retry the request.  Note that the content server or policy server may need to be restarted. |
| 203 - HTTP non authoritative   | The returned metainformation in the entity-header is not the definitive set as available from the origin server, but is gathered from a local or a third-party copy.                                     | Have the user retry the request.  Note that the content server or policy server may need to be restarted. |
| 204 - HTTP no content          | The server has fulfilled the request but does not need to return an entity-body.                                                                                                    | Have the user retry the request. Note that the content server or policy server may need to be restarted.  |

| Error Code                     | Description                                                                                                    | Response                                                                                                    |  |
|--------------------------------|----------------------------------------------------------------------------------------------------|----------------------------------------------------------------------------------------------------|--|
| 205 - HTTP reset content       | The server has fulfilled the request; the user needs reset the document view which caused the request to be sent.  Have the user refresh the window.                                 |                                                                                                    |  |
| 206 - HTTP partial content     | The connection to the server broke before the data could be transferred.                                                                                                    | Have the user resubmit the request.                                                                                                    |  |
| 300 - HTTP multiple<br>choices | The requested resource corresponds to any one of a set of representations, each with its own specific location, and agent- driven negotiation information                            | Have the user choose any of the hyperlinks supplied by the server.                                                                       |  |
| 301 - HTTP moved permanently   | The requested resource has been assigned a new permanent URI;                                                                                                    | Have the user follow the new hyperlink.                                                                                                  |  |
| 302 - HTTP moved temporarily   | The requested resource resides temporarily under a different URI.                                                                                                    | Have the user follow the new hyperlink.                                                                                                  |  |
| 303 - HTTP see other           | This response code lets the output of a POST-activated script redirect the client to a selected resource.                                                                            | Have the user follow the new hyperlink.                                                                                                  |  |
| 304 - HTTP not modified        | The client has performed a conditional GET request and access is allowed, but the document has not been modified.                                                                    | Have the user quit and restart the browser and then resubmit the request.                                                                |  |
| 305 - HTTP use proxy           | The requested resource was not accessed through the proxy given by the Location field.                                                                                               | Have the Probix Trustee Administrator verify the settings for the proxy server are correct.                                              |  |
| 307 - HTTP temporary redirect  | The requested resource resides temporarily under a different URI.                                                                                                    | Verify with the Policy Manager or<br>Probix Trustee Administrator that<br>the client is supposed to be<br>redirected to a different URI. |  |
| 400 - HTTP bad request         | The request contains bad syntax or cannot be fulfilled.  Check the URL and try                                                                                                    |                                                                                                    |  |
| 401 - HTTP unauthorized        | The request requires user authentication.  Have the user resubmi request with the prope authentication codes. If the user may first have the browser cache, the restart the browser. |                                                                                                    |  |
| 402 - HTTP payment required    | This code is reserved for future use.                                                                                                    | Have the user retry the request. Note that the content server or policy server may need to be restarted.                                 |  |

| Error Code                               | Description                                                                                                    | Response                                                                                                    |
|------------------------------------------|----------------------------------------------------------------------------------------------------|----------------------------------------------------------------------------------------------------|
| 403 - HTTP forbidden                     | The web page is protected so it cannot be viewed.                                                                                                    | Have the Policy Manager verify<br>the content is viewable. If that<br>does not work, have the Probix<br>Trustee Administrator verify<br>permissions on the Apache<br>installation files and directories<br>are correctly set. |
| 404 - HTTP not found                     | The web page the client was looking for does not exist.                                                                                                    | Try another URL. If the URL is correct, protections may need to be changed for the file on the server.                                                                                                    |
| 405 - HTTP method not allowed            | The method specified in the Request-Line from the client is not allowed for the resource identified by the Request-URI.                                                                                                  | Have the Probix Trustee Administrator verify the server response includes an Allow header containing a list of valid methods for the requested resource.                                                                      |
| 406 - HTTP not acceptable                | The resource identified by the request can only generate response entities with content characteristics not acceptable to the client.                                                                                    | Have the user verify the configuration at the client end. If that does not work, have the Policy Manager and Probix Trustee Administrator verify settings.                                                                    |
| 407 - HTTP proxy authentication required | The client needs to authenticate itself with the proxy server.                                                                                                    | Make sure the user is submitting the correct user name and password for the proxy server.                                                                                                    |
| 408 - HTTP request time out              | The client did not produce a request within the time that the server was prepared to wait. The network may be heavily loaded.                                                                                            | Have the user resubmit the request.                                                                                                    |
| 409 - HTTP conflict                      | The request could not be completed due to a conflict with the current state of the resource, such as trying to access an old version of a file.  The user needs to have Manager verify the contavailable on the specifie |                                                                                                    |
| 410 - HTTP gone                          | The requested resource is no longer available at the server and no forwarding address is known.  The user needs to have Manager verify the con available on the specific                                                 |                                                                                                    |
| 411 - HTTP length required               | The server refused to accept the client request without a defined Content- Length.                                                                                                    | Have the client repeat the request adding a valid Content-Length header field containing the length of the message-body in the request message.                                                                               |

| Error Code                          | Description                                                                                                    | Response                                                                                                    |
|-------------------------------------|----------------------------------------------------------------------------------------------------|----------------------------------------------------------------------------------------------------|
| 412 - HTTP precondition failed      | A precondition given in one or more of the request-header fields evaluated to false when it was tested on the server.                                                                                                    | Have the client place preconditions on the current resource metainformation (header field data) to prevent the requested method from being applied to a resource other than the one intended. |
| 413 - HTTP request entity too large | The request entity from the client is larger than the server is willing or able to process.                                                                                                    | Have the user wait a few minutes and then retry the request.                                                                                                    |
| 414 - HTTP request uri<br>too large | The client has improperly converted a POST request to a GET request with long query information, or when the server is under attack by a user attempting to exploit security holes present in some servers using fixed-length buffers for reading or manipulating the Request-URI. | Have the user resubmit the request from the client.                                                                                                    |
| 415 - HTTP unsupported media type   | Probix Trustee does not support the media the user is requesting.                                                                                                    | The user can either call Probix Sales and discuss support for that media type, or the user can submit a different request.                                                                    |
| 416 - HTTP range not satisfiable    | The range of bytes requested by the client does not exist in the header.                                                                                                    | Have the user verify the code submitting the URL is correct.                                                                                                    |
| 417 - HTTP expectation failed       | The expectation given in an Expect request-header field could not be met by this server, or, if the server is a proxy, the request could not be met by the next-hop server.                                                                                                    | Make sure the URL being submitted by the user is correct, then have the user resubmit the request.                                                                                            |
| 422 - HTTP<br>unprocessable entity  | The server could not process the request.                                                                                                    | Make sure the URL being submitted by the user is correct, then have the user resubmit the request.                                                                                            |
| 423 - HTTP locked                   | The server could not process the request.                                                                                                    | Make sure the URL being submitted by the user is correct, then have the user resubmit the request.                                                                                            |
| 424 - HTTP failed dependency        | The server could not process the request.                                                                                                    | Make sure the URL being submitted by the user is correct, then have the user resubmit the request.                                                                                            |

| Error Code                       | Description                                                                                                    | Response                                                                                                    |
|----------------------------------|----------------------------------------------------------------------------------------------------|----------------------------------------------------------------------------------------------------|
| 500 - HTTP internal server error | The problem is at the server end.                                                                                                    | Have the user retry the request. Note that the content server or policy server may need to be restarted.           |
| 501 - HTTP not implemented       | The server does not support the functionality required to fulfill the request.                                                                                                 | Make sure the URL being submitted by the user is correct, then have the user resubmit the request.                 |
| 502 - HTTP bad gateway           | The server, while acting as a gateway or proxy, received an invalid response from the upstream server it accessed while trying to fulfill the request.                         | Have the user retry the request.  Note that the content server or policy server may need to be restarted.          |
| 503 - HTTP service unavailable   | The server is overloaded.                                                                                                    | Have the user retry the request.                                                                                   |
| 504 - HTTP gateway time<br>out   | The server did not receive a timely response from another server, such as a DNS lookup server.                                                                                 | Have the user verify that the client is pointing towards the right DNS and Probix servers, then retry the request. |
| 505 - HTTP version not supported | There are items in the web page not supported by this version of HTTP.  Make sure the version of client is at least 5.5 and version of HTTP support Apache HTTP server is 1.1. |                                                                                                    |
| 507 - HTTP insufficient storage  | The content server or policy server has run out of disk space.                                                                                                    | Have the user retry the request. Note that the content server or policy server may need to be restarted.           |

# Appendix A

# Glossary

The following terms are those you are likely to encounter when administering, managing, or using Probix Trustee.

active An active entity has access to (such as a user or group) or can be accessed (such as

content) by users of the PCPN.

adaptor An adaptor integrates Probix Trustee<sup>™</sup> with an existing user authentication or

authorization systems already deployed as part of a web server environment.

**Auth Name** An optional username sometimes needed to access a content server to get to protected

content.

**Content** One or more files or directories to which access is being granted by Probix Trustee.

**content server** A *content server* is a server that contains the customer content. This server is also

referred to as a *customer server*. A content server can be run either by you at your site

or by Probix offsite.

**customer** A *customer* is an enterprise or entity using Probix Trustee.

**group** A *group* is a collection of users over which you can simultaneously distribute access

permissions. A group is comprised of a group name, a group description, and users.

manager A manager is a user who can manage a Probix Trustee customer.

**members** Members are users who belong to a group.

**policy** A *policy* is a collection or organization of accounts (users and groups), rights to, and

schedules of access to your content. A policy lets you define the length of time a content item can be viewed, as well as whether an individual or group can access

content and the types of access granted to that content.

policy server A policy server is a server running the Probix Trustee server software for content

protection. This server is also referred to as a *Probix server*. A policy server can be run

either by you at your site or by Probix offsite.

right A right is a permission given to a user or group to perform a specific action within a

policy. Some examples of rights include print, transfer, and watermark.

schedule A schedule is a window of time during which a user is granted access to secured

content. A schedule can be a length of time, such as three hours, or it can be a specific

interval of time with clearly defined start and end dates and times.

suspended A suspended entity has had access revoked from (such as a user or group) or can no

longer be accessed (such as content) by users of the PCPN.

**user** A *user* is an individual to whom access to your content is granted. Users can be added

to groups.

# Index

| A                       | Auth Name                             |
|-------------------------|---------------------------------------|
| access_log file 42      | definition 139                        |
| accounts                | C                                     |
| adding to policy 95     | _                                     |
| deleting from policy 96 | check_pcpn utility 105                |
| removing from policy 96 | check_pcpn_pkg utility 106            |
| activating              | client requirements                   |
| content 85              | supported platforms 11                |
| groups 75               | content 87                            |
| members 78              | activating 85                         |
| policy 93               | adding 83                             |
| users 71                | adding to policy 89, 95               |
| active                  | definition 68, 139                    |
| definition 68, 139      | deleting 86                           |
| adaptor                 | editing 85                            |
| definition 139          | managing 80                           |
| See also Probix Adaptor | modifying 85                          |
| adding                  | removing 86                           |
| administrator 61        | removing from policy 95               |
| content 83              | restrictions on 87                    |
| customer 46             | suspending 85                         |
| group 75                | types supported by Probix Trustee 68  |
| manager 54              | Content Server                        |
| policy 88               | configuration file 27                 |
| Probix Server 58        | definition 44, 139                    |
| rights 65               | hardware requirements 10              |
| rights to policy 96     | software requirements 10              |
| user 71                 | UNIX configuration requirements 10    |
| administrator           | Windows configuration requirements 10 |
| adding 61               | customer                              |
| deleting 63             | adding 46                             |
| editing 63              | configuration file 102                |
| modifying 63            | configuring 102                       |
| removing 63             | definition 44, 139                    |
| Apache server           | editing 49                            |
| restarting 109          | exporting to a file 52                |
| starting 107            | modifying 49                          |
| status 110              | removing 52                           |
| stopping 108            | viewing logs by customer ID 39        |
| Stopping 100            | customer server                       |

| definition 44, 139              | access_log 42                         |
|---------------------------------|---------------------------------------|
| See also content server         | and debugging Probix Trustee 42       |
| n                               | error_log 42                          |
| D                               | pcpn_log 42                           |
| debugging 115                   | logger                                |
| Probix Trustee 15, 115          | accessing 33                          |
| deleting                        | browser 37, 40                        |
| content 86                      | CID 35, 40                            |
| group 76                        | · · · · · · · · · · · · · · · · · · · |
| policy 98                       | customized query 37                   |
| Probix Server 60                | decoding logs made by 40              |
| rights 66                       | events 35, 40                         |
| user 73                         | fields (defined) 34                   |
| user 75                         | IP address 37, 40                     |
| E                               | query 37, 41                          |
| editing                         | session ID 37, 40                     |
| administrator 63                | status 37, 40                         |
| content 85                      | time 37, 40                           |
| customer 49                     | user 37, 40                           |
| customer configuration file 102 | View All Logs 34                      |
|                                 | View Logs by Customer 39              |
| group 76                        | view Logs by Customer 39              |
| manager 55                      | M                                     |
| policy 93                       | manager                               |
| Probix Server 59                | adding 54                             |
| rights 66                       | definition 44, 139                    |
| user 72                         | deleting 55                           |
| error messages                  | _                                     |
| Java-related 130                | editing 55                            |
| error_log file 42               | modifying 55                          |
| exporting                       | removing 55                           |
| customer to a file 52           | member                                |
| customer to a file 32           | activating 78                         |
| G                               | suspending 78                         |
| group                           | members                               |
| activating 75                   | definition 68, 139                    |
| adding 75                       | Microsoft IIS server 99               |
| adding to policy 95             | modifying                             |
| definition 68, 139              | administrator 63                      |
| deleting 76                     | content 85                            |
| editing 76                      | customer 49                           |
|                                 |                                       |
| managing 74                     | group 76                              |
| modifying 76                    | manager 55                            |
| removing 76                     | policy 93                             |
| removing from policy 96         | Probix Server 59                      |
| suspending 75                   | rights 66                             |
| Н                               | user 72                               |
|                                 | MySQL                                 |
| httpd.conf file 83              | starting 111                          |
| I                               | status 113                            |
| IIS Import tool 99              | stopping 112                          |
| 110 Import tool //              | mysqlstart utility 111                |
| L                               | mysqlstat utility 113                 |
| log files                       | mysqistat atility 115                 |

| mysqlstop utility 112                       | deleting schedule from 98                                                                                                    |
|---------------------------------------------|----------------------------------------------------------------------------------------------------|
| N                                           | deleting users from 96                                                                                                    |
| notification                                | displaying 92                                                                                                    |
| add to policy 91                            | editing 93                                                                                                    |
| add to policy 71                            | editing a schedule 97                                                                                                    |
| 0                                           | managing 87                                                                                                    |
| operating systems                           | modifying 93                                                                                                    |
| supported for client 11                     | modifying a schedule 97                                                                                                    |
| P                                           | removing 98                                                                                                    |
| PCPN                                        | removing accounts from 96                                                                                                    |
|                                             | removing content from 95                                                                                                    |
| archiving logs 104                          | removing group from 96                                                                                                    |
| check Apache and Tomcat server status 110   | removing rights from 96                                                                                                    |
| check installation 105                      | removing schedule 98                                                                                                    |
| check installation of Sun PCPN packages 106 | removing users from 96                                                                                                    |
| check MySQL server status 113               | suspending 93                                                                                                    |
| customer configuration file 102             | Policy Manager tool 67                                                                                                    |
| data flow in 13                             | policy server                                                                                                    |
| data flow in the extended system 14         | definition 44, 139                                                                                                    |
| logger 15                                   | See also Probix Server                                                                                                    |
| overview 13                                 | Probix Adaptor 15                                                                                                    |
| Policy Manager 15                           | ~CPcpnAdaptor function 24                                                                                                    |
| Policy Manager tool 67                      | AdaptorGetPolicy function 26                                                                                                    |
| restart Apache and Tomcat servers 109       | AdaptorGetUserName function 25                                                                                                    |
| start Apache and Tomcat servers 107         | AdaptorIsProtectedResource function 24                                                                                                    |
| starting MySQL server 111                   | architecture 19                                                                                                    |
| stop Apache and Tomcat servers 108          | ask whether the URL is protected 24                                                                                                    |
| stopping MySQL server 112                   | clean up after use 29                                                                                                    |
| tools 15                                    | content protection 29                                                                                                    |
| pcpn_log file 42                            | content viewing time 32                                                                                                    |
| pcpnCustCfg utility 102                     | CPcpnAdaptor class definition 21                                                                                                    |
| platforms                                   | CPcpnAdaptor constructor 23                                                                                                    |
| supported 11                                | CPcpnAdaptor definition 21                                                                                                    |
| policy                                      | CPcpnAdaptor destructor 24                                                                                                    |
| activating 93                               | CPcpnAdaptor function 23                                                                                                    |
| add notification user 91                    | function prototypes (Linux) 21                                                                                                    |
| adding 88                                   | function prototypes (Solaris) 21                                                                                                    |
| adding accounts to 95                       | function prototypes (Windows) 28                                                                                                    |
| adding content 89, 95                       | functions 29                                                                                                    |
| adding groups 95                            | get policy information 26                                                                                                    |
| adding rights 91                            | get user name 25                                                                                                    |
| adding rights to 96                         | implementing for Linux 20                                                                                                    |
| adding schedule 92                          | implementing for Solaris 20                                                                                                    |
| adding schedule to 96                       | implementing for Windows 27                                                                                                    |
| adding users 90                             | initialize 29                                                                                                    |
| adding users to 95                          | overview 18                                                                                                    |
| definition 68, 139                          | pcpnmodCanPrint fuction 31                                                                                                    |
| deleting 98                                 | pcpnmodGetRenderInterval function 32                                                                                                    |
| deleting accounts from 96                   | pcpnmodGetUserName function 30                                                                                                    |
| deleting group from 96                      | pcpnmodSctoserrame ranction 30                                                                                                    |
| deleting rights from 96                     | pcpnmodIsContentProtected function 29                                                                                                    |
|                                             | reprinted 2000 inclined for the color of the color of the |

| pcpnmodIsWatermark fuction 31     | adding 65                                        |
|-----------------------------------|--------------------------------------------------|
| pcpnmodUninitialize function 29   | adding to policy 91, 96                          |
| printing content 31               | administering 64                                 |
| RegisterAdaptor function 22       | definition 44, 139                               |
| registering 22                    | deleting 66                                      |
| unregister adaptor 23             | editing 66                                       |
| UnRegisterAdaptor function 23     | modifying 66                                     |
| user requesting content 30        | print 87                                         |
| watermarking content 31           | removing 66                                      |
| Probix Content Protection Network | Temoving 66                                      |
| See PCPN                          | S                                                |
|                                   | save_logs utility 104                            |
| Probix Server                     | schedule                                         |
| adding 58                         | add to policy 92                                 |
| administering 57                  | adding to policy 96                              |
| Auth Name 139                     | definition 68, 140                               |
| definition 44, 139                | deleting from policy 98                          |
| editing 59                        | editing within a policy 97                       |
| hardware requirements 10          | modifying within a policy 97                     |
| modifying 59                      | removing from policy 98                          |
| pcpncust.cfg file 27              | · , ,                                            |
| pcpnpolicy.cfg file 27            | status message                                   |
| removing 60                       | text-related 128                                 |
| software requirements 10          | status messages                                  |
| Probix Trustee 115                | 000 - second create 121                          |
| Administration tool 15            | 001 - Failed to retrieve IShellBrowser 121       |
| archiving logs 104                | 002 - fail to create IStorage object 121         |
| client requirements 11            | 003 - cannot retrieve content from server 121    |
| concepts 12                       | 004 - security update is available; please       |
| debugging 15                      | restart your browser 121                         |
| logger 15                         | 005 - Could not initialize Probix protection 121 |
|                                   | 007 - Could not start Probix Protection 121      |
| See logger                        | 008 - Could not load corresponding *P2.dll file  |
| Policy Manager tool 67            | 122                                              |
| system requirements 10            | 009 - Could not load Probix01.dll 122            |
| UNIX command-line utilities 15    | 010 - Failed to start corresponding application  |
| versions of Windows supported 11  | 122                                              |
| R                                 | 011 - Failed to get application pointer 122      |
| removing                          | 013 - Could not set protection 122               |
| administrator 63                  | 014 - Could not detect corresponding process     |
| content 86                        | 122                                              |
|                                   |                                                  |
| customer 52                       | 015 - Could not load target file 122             |
| group 76                          | 016 - Cannot get IDispatch pointer 122           |
| manager 55                        | 017 - Error to get IPersistStorage interface     |
| policy 98                         | pointer 122                                      |
| Probix Server 60                  | 018 - Error to get IHlink interface pointer 122  |
| rights 66                         | 019 - PostThreadMessage failed 122               |
| user 73                           | 020 - SetClientSite failed 122                   |
| right                             | 021 - Error navigating to target file 122        |
| deleting from policy 96           | 022 - Detected rogue application 122             |
| removing from policy 96           | 023 - probixapp.exe shutdown 123                 |
| rights                            | 027 - rogue port 123                             |
| =                                 | - ·                                              |

- 029 Injection into specific failed 123
- 030 attempt screen capture 123
- 100 HTTP continue 133
- 1001 Couldn't get PowerPoint Application Interface 124
- 1002 Failed to get PowerPoint Window HWND 124
- 1003 Failed to get PowerPoint version 124
- 1004 Could not disable menu 124
- 1005 No child window found 124
- 101 HTTP switching protocols 133
- 102 HTTP processing 133
- 106 General Error 116
- 119 General Error 116
- 1501 Unsafe Screen 130
- 1502 Incorrect URL 130
- 1503 General error 130
- 1504 Connection Failed 130
- 1505 Decryption Error 130
- 1506 Action Not Allowed 130
- 1507 Content Type Not Supported 130
- 1508 Character Encoding Error 130
- 1509 Temporarily Unsafe Screen 130
- 1510 Time Expired 130
- 1511 Loading 130
- 1512 Unsupported Browser 130
- 1513 Unsupported OS 130
- 1514 16-bit Application 130
- 1515 Certificate Denied 131
- 200 HTTP ok 133
- 2001 failed to set Word Document protection 125
- 2002 could not find child window 125
- 2003 failed to remove key binding 125
- 2004 failed to disable menu items 125
- 201 HTTP created 133
- 202 HTTP accepted 133
- 203 HTTP non authoritative 133
- 204 HTTP no content 133
- 205 HTTP reset content 134
- 206 HTTP partial content 134
- 300 HTTP multiple choices 134
- 3001 Query Interface IPersist Memory failed 126
- 3001 QueryInterface IPersistMemory failed 127
- 3002 Couldn't activate object in place 126, 127
- 3003 Invoke "LoadFile" failed 126, 127
- 3004 Failed to get IOleInPlaceObject interface 126, 127
- 3005 Failed to hook authentication server 126, 127
- 3006 ProgIDFromCLSID with CLSID PDF failed 128
- 3007 version of Acrobat is less then 4.0 128
- 301 HTTP moved permanently 134
- 302 HTTP moved temporarily 134
- 303 HTTP see other 134
- 304 HTTP not modified 134

- 305 HTTP use proxy 134
- 307 HTTP temporary redirect 134
- 400 HTTP bad request 134
- 4001 Stream for html is not created 128
- 4002 Writing base text into html wasn't succeeded 128
- 4003 Stream for PCPNHTML Reader Info is not created 128
- 4004 Write PCPNHTML Reader Info into stream was not succeeded 128
- 4005 OleLoad Picture in Image wasn't reached 128
- 401 HTTP unauthorized 134
- 402 HTTP payment required 134
- 403 HTTP forbidden 135
- 404 HTTP not found 135
- 405 HTTP method not allowed 135
- 406 HTTP not acceptable 135
- 407 HTTP proxy authentication required 135
- 408 HTTP request time out 135
- 409 HTTP conflict 135
- 410 HTTP gone 135
- 411 HTTP length required 135
- 412 HTTP precondition failed 136
- 413 HTTP request entity too large 136
- 414 HTTP request uri too large 136
- 415 HTTP unsupported media type 136
- 416 HTTP range not satisfiable 136
- 417 HTTP expectation failed 136
- 422 HTTP unprocessable entity 136
- 423 HTTP locked 136
- 424 HTTP failed dependency 136
- 441 PCPN bad request: no parameters 116
- 442 PCPN bad request: parameters count 116
- 443 PCPN bad request: parameters list 116
- 444 PCPN bad request: customer ID 116
- 445 PCPN bad request: nonce length 116
- 446 PCPN bad request: hash length 116
- 447 PCPN bad request: authorized redirect 116
- 448 PCPN bad request: time stamp 117
- 449 PCPN bad request: original URL 117
- 450 PCPN bad request: information 117
- 451 PCPN bad request: SID length 117
- 452 PCPN bad request: public key length 117
- 453 PCPN bad request: authentication test 117
- 454 PCPN bad request: version 117
- 455 PCPN bad request: authentication client 117
- 456 PCPN bad request: key exchange replay 118
- 457 PCPN bad request: redirection replay 118
- 500 HTTP internal server error 118, 137
- 5001 Failed to get application pointer 129
- 5002 Unable to set Excel document Sheets protection 129
- 5003 Unable to remove dangerous hotkeys 129
- 5004 Failed to dsiable dangerous menu items. 129
- 501 HTTP not implemented 137

- 502 HTTP bad gateway 137
- 503 HTTP service unavailable 137
- 504 HTTP gateway time out 137
- 505 HTTP version not supported 137
- 507 HTTP insufficient storage 137
- 551 internal WWW root error 118
- 552 internal configuration error 118
- 553 internal allocation error 118
- 554 internal socket error 118
- 555 internal get state error 118
- 556 internal save state error 119
- 557 internal no policy error 119
- 6 Probix cxa8() function failed 121
- 900 PCPN-specific error 119
- 901 time response error 119
- 902 time authentication content error 119
- 951 customer request URL error 119
- 952 customer request address error 119
- 953 customer connect error 119
- 954 customer read from error 119
- 955 customer no data error 119
- 956 customer HTTP verified error 120
- 957 customer read header error 120
- 958 customer zero header error 120
- 959 customer zero content error 120
- 960 customer content error 120
- 961 customer cont authentication error 120

Acrobat-related 127

application errors 124

Excel-related 129

Hangul-related 126

Java-related 130

JPG-related 128

PowerPoint-related 124

**Probix Trustee for Outlook** 

- -1 PT40\_ERR\_PARAM 132
- -10 PT4O\_ERR\_MESSAGE 132
- -11 PT40\_ERR\_ENCODING 132
- -12 PT40 ERR DATABASE 132
- -13 PT40 ERR AUTH 132
- -14 PT40 ERR HASH 132
- -2 PT40\_ERR\_NOFILE 132
- -3 PT4O ERR OPEN 132
- -4 PT40 ERR READ 132
- -5 PT4O\_ERR\_WRITE 132
- -6 PT4O\_ERR\_STAT 132
- -7 PT4O ERR PARSE 132
- -8 PT4O\_ERR\_TEMP 132
- -9 PT40 ERR MEMORY 132

standard HTTP status codes 133

Windows ActiveX application 121

```
Word-related 125
suspended
   definition 68, 140
suspending
   content 85
   groups 75
   members 78
   policy 93
   users 71
T
Tomcat server
   restarting 109
   starting 107
   status 110
   stopping 108
U
user
   activating 71
   adding 71
   definition 68, 140
   deleting 73
   editing 72
   modifying 72
   removing 73
   suspending 71
users
   adding to policy 90, 95
   deleting from policy 96
   removing from policy 96
users.asp file 99
W
webrestart utility 109
webstart utility 84, 107
webstat utility 110
webstop utility 84, 108
```